## <span id="page-0-0"></span>**Dell Precision™ M90 Mobile Workstation** サービスマニュアル

- [作業を開始する前に](file:///C:/data/systems/wsM90/JA/sm/begin.htm#wp1421711) マイン インディー インディー アイディング [スピーカー](file:///C:/data/systems/wsM90/JA/sm/speakers.htm#wp1006368) <u>[システム部品](file:///C:/data/systems/wsM90/JA/sm/compnts.htm#wp999507)</u> ちょうしょう しゅうしゃ しゅうしゅう エコー [サブウーハー](file:///C:/data/systems/wsM90/JA/sm/subwoof.htm#wp1006368) [オプティカルドライブ](file:///C:/data/systems/wsM90/JA/sm/opdrive.htm#wp999869) インファイル インファイル アイディスク しいかい せいしん しいじょう しんじょう しんじょう しんじょう しんじょう しんじょう しんじょう <u>[ハードドライブ](file:///C:/data/systems/wsM90/JA/sm/hddrive.htm#wp1123687)</u> ファイン マンクリッシュ アクセッサ ファイン アクセッササーマル冷却アセンブリ [メモリモジュール](file:///C:/data/systems/wsM90/JA/sm/memory.htm#wp999869) フロセッサモジュール マイン <u>[モデム](file:///C:/data/systems/wsM90/JA/sm/modem.htm#wp999869)</u> マインコントランス エディスク エディスク エデスト ビデオカード / [サーマル冷却アセンブリ](file:///C:/data/systems/wsM90/JA/sm/video.htm#wp1006368) [ミニカード](file:///C:/data/systems/wsM90/JA/sm/cards.htm#wp1009645) マンディング マイン アイディング マインステムファン Bluetooth® [ワイヤレステクノロジ内蔵カード](file:///C:/data/systems/wsM90/JA/sm/btooth.htm#wp1014146) Franch SupposesCard ケージ <u>[ヒンジカバー](file:///C:/data/systems/wsM90/JA/sm/hingecvr.htm#wp1123881)</u> [スマートカードリーダー](file:///C:/data/systems/wsM90/JA/sm/smartcar.htm#wp1000139) [キーボード](file:///C:/data/systems/wsM90/JA/sm/keyboard.htm#wp1111863) きょうしょう しょうしょう しゅうしゅん かんきょう [システム基板](file:///C:/data/systems/wsM90/JA/sm/sysboard.htm#wp1000473) <u>[ディスプレイ](file:///C:/data/systems/wsM90/JA/sm/display.htm#wp1006390)</u> インファイン インター インター インター インテリーラッチアセンブリ [パームレスト](file:///C:/data/systems/wsM90/JA/sm/palmrest.htm#wp1000139) [フラッシュ](file:///C:/data/systems/wsM90/JA/sm/flshbios.htm#wp1000425) BIOS [コイン型電池](file:///C:/data/systems/wsM90/JA/sm/coinbatt.htm#wp1127281) マイン アイディー アイディー アイディー アイクリング あんしょう エクストリック はんしょう [コネクタのピンの構成](file:///C:/data/systems/wsM90/JA/sm/pinasign.htm#PinAssignments)
	-

## メモ、注意、警告

■ メモ: コンピュータを使いやすくするための重要な情報を説明しています。

● 注意: ハードウェアの損傷やデータの損失の可能性を示し、その危険を回避するための方法を説明しています。

#### ▲ 警告: 物的損害、けが、または死亡の原因となる可能性があることを示します。

### 略語について

略語およびその定義の一覧は、『ユーザーズガイド』の「用語集」を参照してください。

Dell™ n シリーズコンピュータをご購入いただいた場合、このマニュアルの Microsoft® Windows® オペレーティングシステムについての説明は適用されません。

### この文書の情報は、事前の通知なく変更されることがあります。 **© 2006** すべての著作権は **Dell Inc.** にあります。

Dell Inc. の書面による許可のない複写は、いかなる形態においても厳重に禁じられています。

この文書に使用されている商標について: Dell、DELL のロゴ、および Dell Precision は Dell Inc. の商標です。Microsoft および Windows は Microsoft Corporation の登録商標です。

この文書では、上記記載以外の商標や会社名が使用されている場合があります。これらの商標や会社名は、一切 Dell Inc. に帰属するものではありません。

モデル PP05XA

2006年3月 Rev. A00

<span id="page-1-0"></span>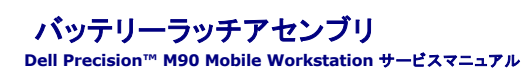

- [バッテリーラッチアセンブリの取り外し](#page-1-1)
- [バッテリーラッチアセンブリの取り付け](#page-2-0)

### <span id="page-1-1"></span>バッテリーラッチアセンブリの取り外し

▲ 警告: 以下の手順を開始する前に、『製品情報ガイド』の安全にお使いいただくための注意に従ってください。

**注意**:静電気による損傷を避けるため、静電気防止用リストバンドを使用するか、またはコンピュータの背面パネルなど塗装されていない金属面に定期的に触れて、静電気を身体から除去して<br>ください。

- 注意: システム基板への損傷を防ぐため、コンピュータ内部の作業を始める前にメインバッテリーを取り外してください(「<u>コンピュータ内部の作業を始める前に</u>」を参照)。
- 1. 「[コンピュータ内部の作業を始める前に」](file:///C:/data/systems/wsM90/JA/sm/begin.htm#wp1437086)の手順に従います。
- 2. ヒンンジカバーを取り外します ([「ヒンジカバーの取り外し](file:///C:/data/systems/wsM90/JA/sm/hingecvr.htm#wp1127833)」を参照)。
- 3. キーボードを取り外します(「<u>キーボード</u>」を参照)。
- 4. ディスプレイアセンブリを取り外します(「[ディスプレイアセンブリの取り外し](file:///C:/data/systems/wsM90/JA/sm/display.htm#wp1022272)」を参照)。
- 5. パームレストを取り外します([「パームレストの取り外し」](file:///C:/data/systems/wsM90/JA/sm/palmrest.htm#wp1038833)を参照)。
- 6. システム基板を取り外します([「システム基板の取り外し](file:///C:/data/systems/wsM90/JA/sm/sysboard.htm#wp1000461)」を参照)。
- 7. 4 本の M2 x 3 mm ネジを外し、ハードドライブベイを持ち上げて、ハードドライブベイを取り外します。

**メモ: ハードドライブベイから ExpressCard ケージを取り外さなくても、ハードドライブベイを取り外すことができます。** 

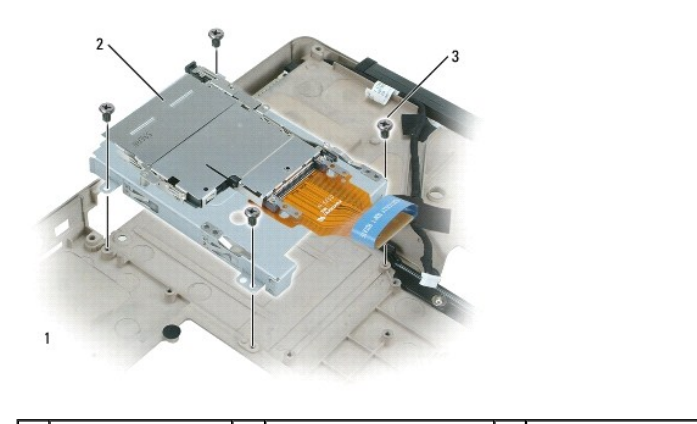

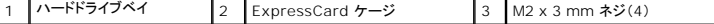

8. バッテリーラッチアセンブリのネジを外します。

ネジを外すと、コンピュータ底面のバッテリーリリースラッチも外れます。

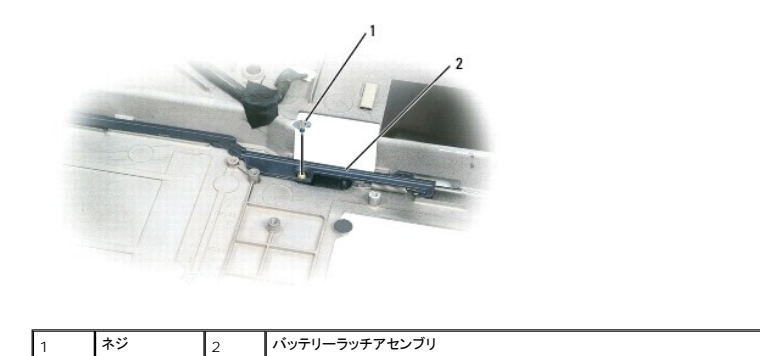

9. ドライバまたはプラスチックスクライブを使用して、コンピュータベースのフックからスプリングを持ち上げて外します。

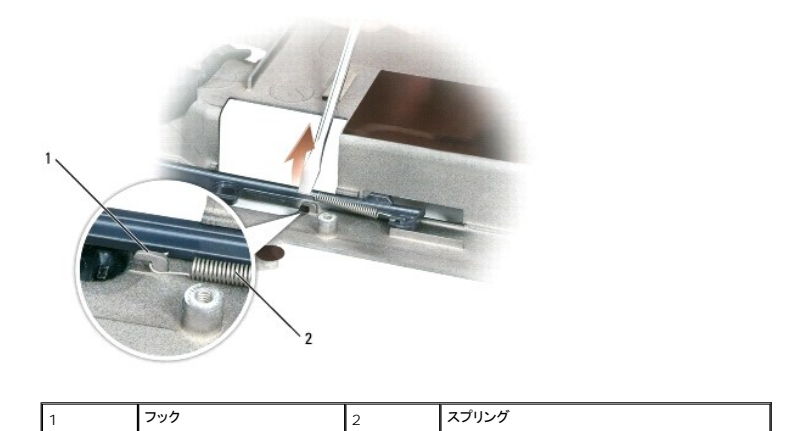

10. プラスチック製のバッテリーラッチアセンブリを軽くひねってチャネルから持ち上げ、コンピュータベースから取り外します。

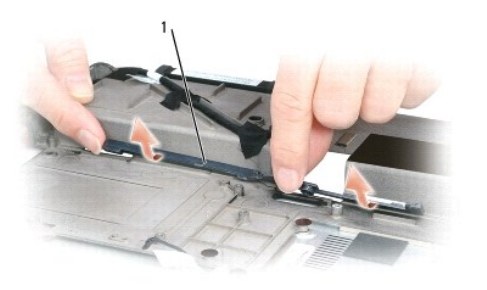

1 バッテリーラッチアセンブリ

## <span id="page-2-0"></span>バッテリーラッチアセンブリの取り付け

- 1. ラッチアセンブリをコンピュータベースのチャネルに挿入し、所定の位置まで押し込みます。
- 2. 細めのドライバを使用して、コンピュータベースのフックにスプリングをはめます。
- 3. バッテリーリリースラッチをコンピュータベースの下に置き、コンピュータベースの穴の位置に合わせて、アセンブリにネジを取り付けます。 新たに取り付けたラッチが、押したり離したりした時滑らかに動くことを確認します。
- 4. ハードドライブベイを取り付けて、4 本の M2 x 3 mm ネジを取り付けます。
- 5. システム基板を取り付けて、4 本の M2.5 x 5 ネジを取り付けます。
- 6. 「[バッテリーラッチアセンブリの取り外し」](#page-1-1)で取り外したその他のコンポーネントを逆の順番で取り付けます。

 $\overline{\phantom{a}}$ 

#### <span id="page-4-0"></span>作業を開始する前に

**Dell Precision™ M90 Mobile Workstation** サービスマニュアル

- [奨励するツール](#page-4-1)
- [コンピュータの電源を切る](#page-4-2)
- [コンピュータ内部の作業を始める前に](#page-4-3)
- [コンピュータの向き](#page-5-0)
- [ネジの識別](#page-5-1)

本項では、コンピュータのコンポーネントの取り付けおよび取り外しの手順について説明します。特に指示がない限り、それぞれの手順では以下の条件を満たしていることを前提とします。

- l [「コンピュータの電源を切る](#page-4-2)」および「[コンピュータ内部の作業を始める前に」](#page-4-3)の手順をすでに終えていること。
- <sup>l</sup> Dell™ の『製品情報ガイド』の安全に関する情報をすでに読んでいること。
- l コンポーネントを交換するか、または別途購入している場合は、取り外し手順と逆の順番で取り付けができること。

#### <span id="page-4-1"></span>奨励するツール

このドキュメントで説明する操作には、以下のようなツールが必要な場合があります。

- 1 細めのマイナスドライバ
- l プラスドライバ
- 1 細めのプラスチックスクライブ
- <sup>l</sup> フラッシュ BIOS アップデートプログラム CD

#### <span id="page-4-2"></span>コンピュータの電源を切る

● 注意: データの損失を避けるため、コンピュータの電源を切る前に、開いているファイルをすべて保存してから閉じ、実行中のプログラムをすべて終了します。

1. オペレーティングシステムをシャットダウンします。

開いているすべてのプログラムやファイルを保存して終了します。スタート→ シャットダウン→ シャットダウン とクリックします。

オペレーティングシステムのシャットダウンプロセスが終了した後に、コンピュータの電源が切れます。

2. コンピュータと取り付けられているすべてのデバイスの電源が切れているか確認します。オペレーティングシステムをシャットダウンしても、コンピュータおよび接続されているデバイスの電源が自 動的に切れなかった場合は、電源ボタンを 4 秒間押し続けてください。

#### <span id="page-4-3"></span>コンピュータ内部の作業を始める前に

コンピュータの損傷を防ぎ、ご自身の身体の安全を守るために、以下の点にご注意ください。

#### 警告: 本項の手順を開始する前に、『製品情報ガイド』の安全手順に従ってください。

- **注意**: コンポーネントおよびカードは直接、接点に触れないように慎重に扱います。カード上の部品や接続部分には触れないでください。カードを持つ際は縁を持つか、金属製の取り付けブラケ<br>ットの部分を持ってください。プロセッサのようなコンポーネントは、ピンの部分ではなく端を持つようにしてください。
- 注意: コンピュータシステムの修理は、資格を持っているサービス技術者のみが行ってください。デルが許可していない修理による損傷は、保証できません。
- 
- **注意**: ケーブルを外すときは、ケーブルそのものではなくコネクタやストレインリリーフループを持って抜いてください。ケーブルによってはコネクタにロックタブが付いていることがあります。この<br>タイプのケーブルを外す場合は、ロックタブを押し込んでからケーブルを抜いてください。コネクタを抜く際には、コネクタピンを曲げないように、まっすぐ引き抜いてください。また、ケーブルを接続<br>する際は、両方のコネクタの向きが合っていることを確認してください。
- 注意: コンピュータの損傷を防ぐため、コンピュータ内部の作業を始める前に、次の手順を実行します。
- 1. コンピュータのカバーに傷がつかないように、作業台が平らであり、汚れていないことを確認します。
- 2. コンピュータの電源を切ります([「コンピュータの電源を切る](#page-4-2)」を参照)。
- 注意: ネットワークケーブルを取り外すには、まずコンピュータからネットワークケーブルを外し、次に、ネットワークデバイスから外します。
- 3. 電話ケーブルとネットワークケーブルをすべてコンピュータから外します。
- 4. コンピュータ、および取り付けられているすべてのデバイスをコンセントから外します。
- 5. ディスプレイを閉じ、平らな作業台の上にコンピュータを裏返します。
- 注意: システム基板の損傷を防ぐため、コンピュータ内部の作業を行う前にメインバッテリーを取り外してください。
- 6. コンピュータ底面のバッテリーベイリリースラッチをスライドさせ、バッテリーをベイから取り外します。
- 7. コンピュータを表が上になるように置きます。

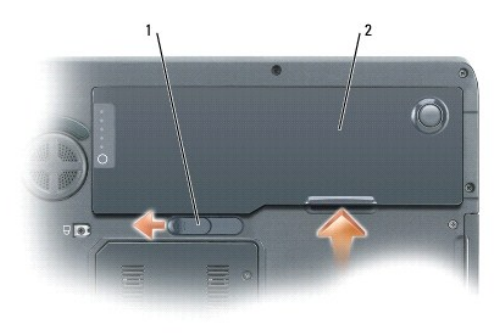

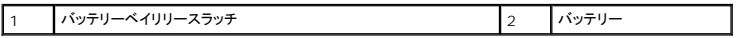

## <span id="page-5-0"></span>コンピュータの向き

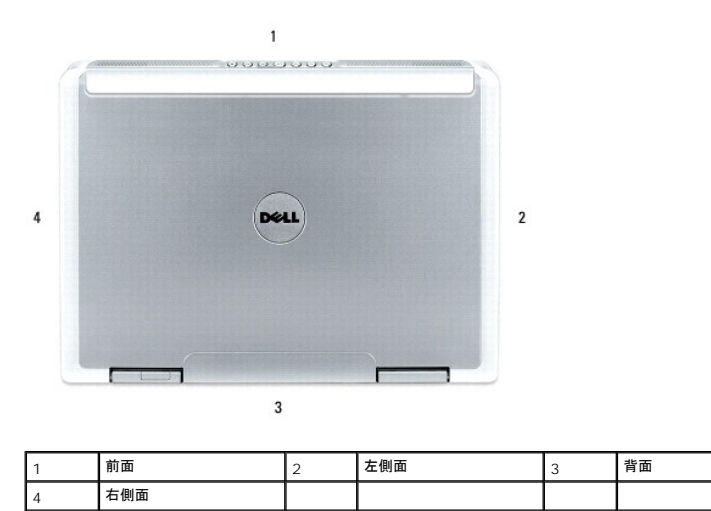

## <span id="page-5-1"></span>ネジの識別

コンポーネントの取り付けおよび取り外しをする場合、ネジを配置したり元の位置を覚えておくためのツールとしてネジの識別図を印刷しておきます。この図には、ネジの数と長さが示してあります。

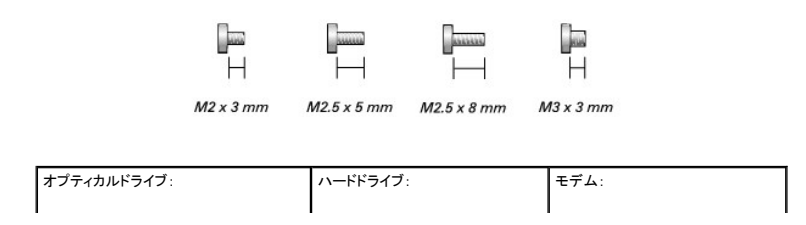

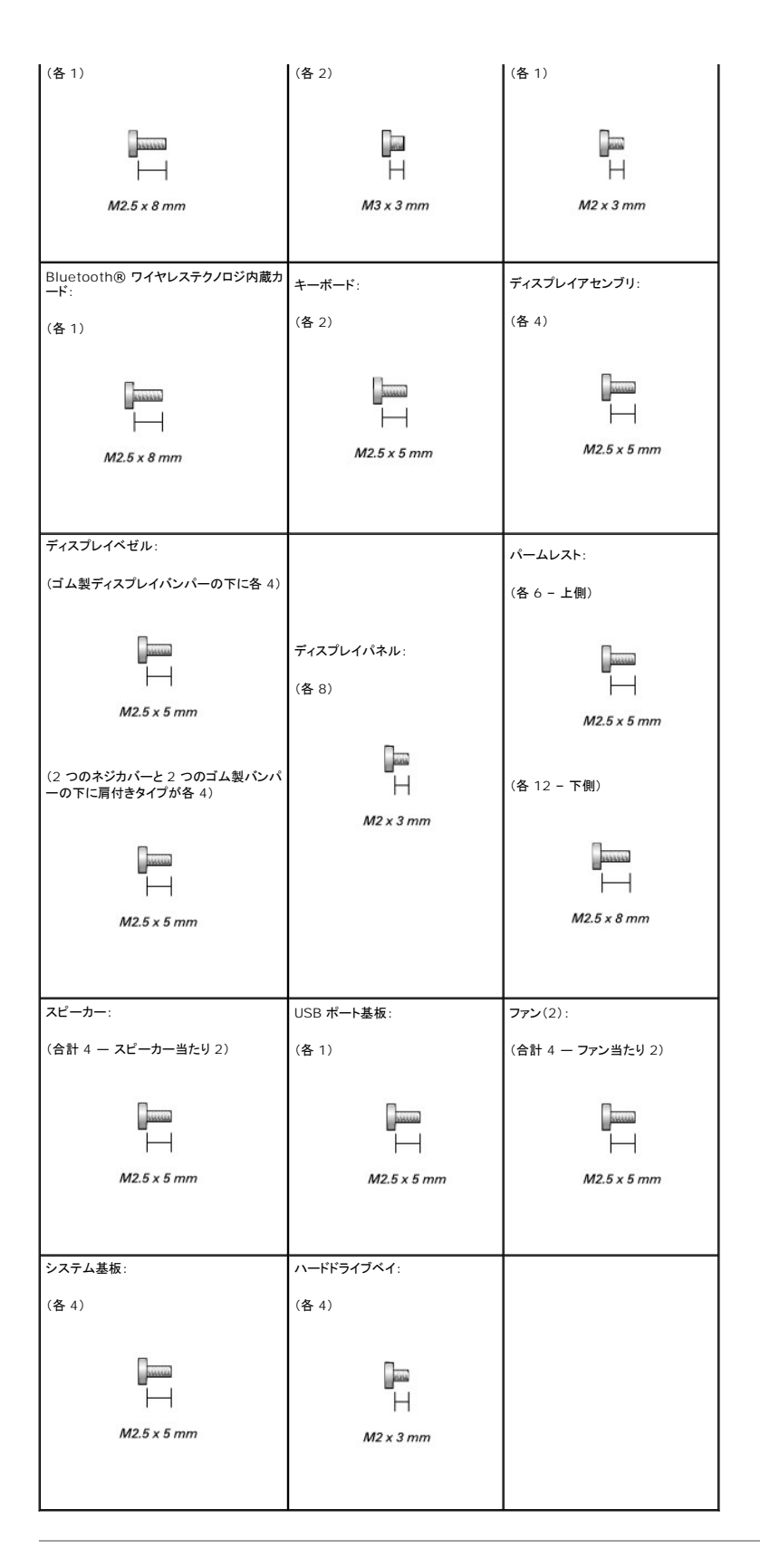

# <span id="page-8-0"></span>**Bluetooth®** ワイヤレステクノロジ内蔵カード

**Dell Precision™ M90 Mobile Workstation** サービスマニュアル

### ▲ 警告: 以下の手順を開始する前に、『製品情報ガイド』の安全にお使いいただくための注意に従ってください。

**注意**:静電気による損傷を避けるため、静電気防止用リストバンドを使用するか、またはコンピュータの背面パネルなど塗装されていない金属面に定期的に触れて、静電気を身体から除去して<br>ください。

● 注意: システム基板への損傷を防ぐため、コンピュータ内部の作業を始める前にメインバッテリーを取り外してください(「<u>コンピュータ内部の作業を始める前に</u>」を参照)。

メモ: Bluetooth ワイヤレステクノロジ内蔵カードをコンピュータと一緒に注文された場合は、カードはすでに取り付けられています。

- 1. 「[コンピュータ内部の作業を始める前に」](file:///C:/data/systems/wsM90/JA/sm/begin.htm#wp1437086)の手順に従います。
- 2. M2.5 x 8 mm ネジを外し、コンピュータからカードカバーを取り外します。
- 3. カードを実装部から引き出し、カードをケーブルから外してコンピュータから取り外します。

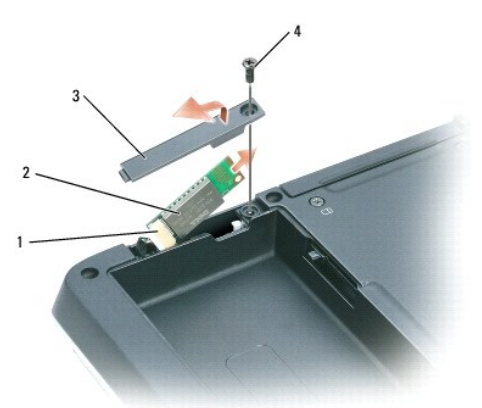

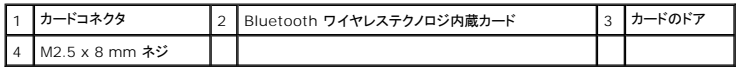

### <span id="page-9-0"></span>**ExpressCard** ケージ

**Dell Precision™ M90 Mobile Workstation** サービスマニュアル

▲ 警告: 以下の手順を開始する前に、『製品情報ガイド』の安全にお使いいただくための注意に従ってください。

 $\bullet$ **注意**:静電気による損傷を避けるため、静電気防止用リストバンドを使用するか、またはコンピュータの背面パネルなど塗装されていない金属面に定期的に触れて、静電気を身体から除去して<br>ください。

● 注意: システム基板への損傷を防ぐため、コンピュータ内部の作業を始める前にメインバッテリーを取り外してください(「<u>コンピュータ内部の作業を始める前に</u>」を参照)。

- 1. 「[コンピュータ内部の作業を始める前に」](file:///C:/data/systems/wsM90/JA/sm/begin.htm#wp1437086)の手順に従います。
- 2. ハードドライブを取り外します(「<u>ハードドライブの取り外し</u>」を参照)。
- 3. オプティカルドライブを取り外します([「オプティカルドライブ」](file:///C:/data/systems/wsM90/JA/sm/opdrive.htm#wp999869)を参照)。
- 4. ヒンンジカバーを取り外します ([「ヒンジカバーの取り外し](file:///C:/data/systems/wsM90/JA/sm/hingecvr.htm#wp1127833)」を参照)。
- 5. キーボードを取り外します(「[キーボード」](file:///C:/data/systems/wsM90/JA/sm/keyboard.htm#wp1111863)を参照)。
- 6. ディスプレイアセンブリを取り外します(「[ディスプレイアセンブリの取り外し](file:///C:/data/systems/wsM90/JA/sm/display.htm#wp1022272)」を参照)。
- 7. パームレストを取り外します([「パームレストの取り外し」](file:///C:/data/systems/wsM90/JA/sm/palmrest.htm#wp1038833)を参照)。
- 8. システム基板から ExpressCard コネクタを外します。

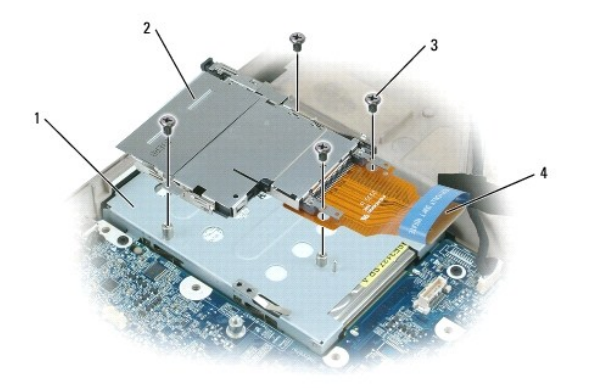

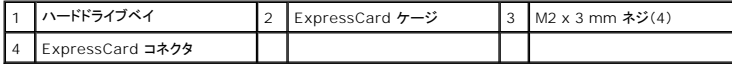

9. ExpressCard ケージをハードドライブベイの上に固定している 4 本の M2 x 3 mm ネジを外します。

### <span id="page-10-0"></span>ミニカード

**Dell Precision™ M90 Mobile Workstation** サービスマニュアル

### ▲ 警告: 以下の手順を開始する前に、『製品情報ガイド』の安全にお使いいただくための注意に従ってください。

#### ▲ 警告: ノートブックコンピュータでの使用を承認された製品のみをインストールできます。

- **注意**: 静電気による損傷を避けるため、静電気防止用リストバンドを使用するか、またはコンピュータの背面パネルなど塗装されていない金属面に定期的に触れて、静電気を身体から除去して<br>ください。
- 注意: システム基板への損傷を防ぐため、コンピュータ内部の作業を始める前にメインバッテリーを取り外してください(「[コンピュータ内部の作業を始める前に」](file:///C:/data/systems/wsM90/JA/sm/begin.htm#wp1437086)を参照)。
- 1. 「[コンピュータ内部の作業を始める前に」](file:///C:/data/systems/wsM90/JA/sm/begin.htm#wp1437086)の手順に従います。
- 2. コンピュータを裏返し、ミニカードカバー / モデムカバーから拘束ネジを緩めます。
- 3. 指をカバーの下のくぼんだ部分に置き、カバーを持ち上げて取り外します。

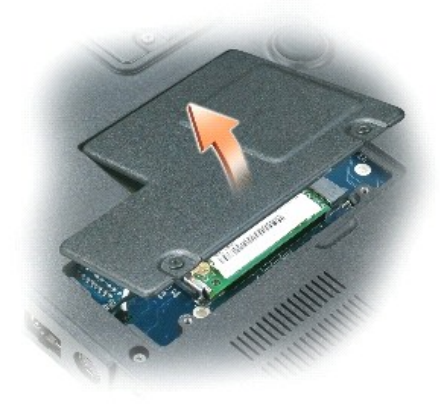

- 4. ミニカードがまだ取り付けられていない場合、[手順](#page-11-0) 5 に進みます。ミニカードを交換する場合、既存のカードを取り外します。
	- a. アンテナケーブルをミニカードから外します。

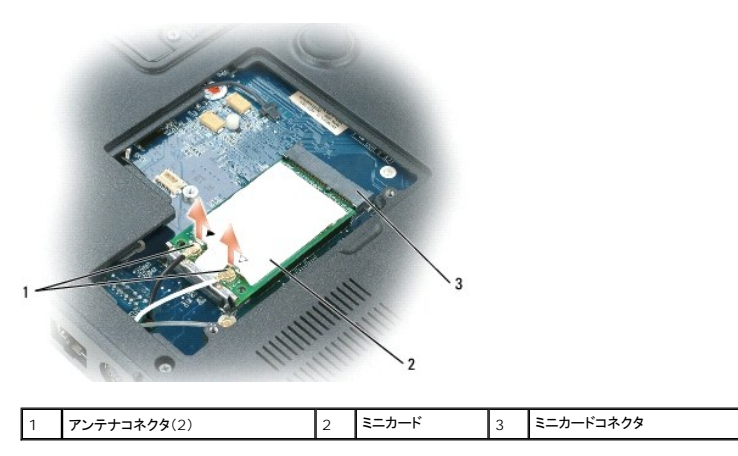

- b. ミニカードがわずかに浮き上がるまで金属製の固定クリップをコンピュータの背面方向に押して、ミニカードを外します。
- c. ミニカードをコネクタから取り外します。

<span id="page-11-1"></span>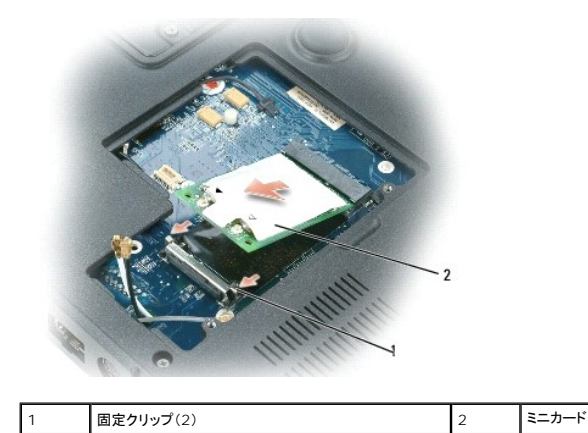

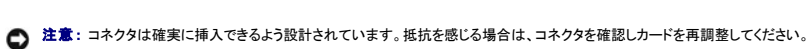

- <span id="page-11-0"></span>5. 交換用のミニカードを取り付けるには、次の手順を実行します。
	- a. ミニカードとコネクタの角度が 45 度になるように合わせて、カチッと所定の位置に収まるまでカードを固定クリップに押し下げます。

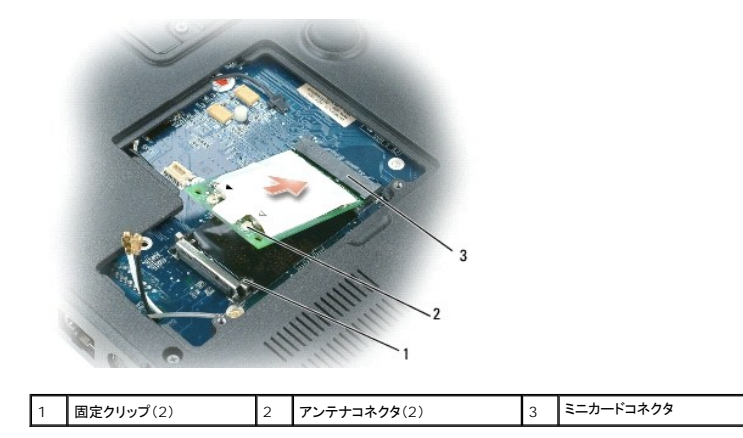

● 注意: ミニカードの損傷を避けるため、ケーブルをカードの下に置かないでください。

b. アンテナケーブルの色と、ミニカードのアンテナコネクタ上の三角形の色を合わせて、アンテナケーブルをアンテナコネクタに接続します。メインアンテナケーブル(白色)を白い三角形の あるアンテナコネクタに接続します。予備アンテナケーブル(黒色)を黒い三角形のあるアンテナコネクタに接続します。

メモ: お使いのコンピュータに灰色のケーブルがある場合、お使いのカードに灰色の三角形の付いたコネクタがあれば、ケーブルをそのコネクタに接続します。

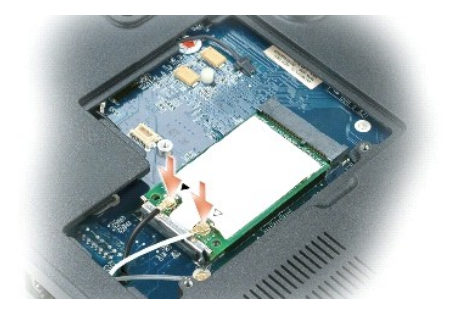

6. ミニカードカバー / モデムカバーを取り付けます。

## <span id="page-12-0"></span>コイン型電池

**Dell Precision™ M90 Mobile Workstation** サービスマニュアル

● [コイン型電池の取り外し](#page-12-1)

● [コイン型電池の取り付け](#page-12-2)

### <span id="page-12-1"></span>コイン型電池の取り外し

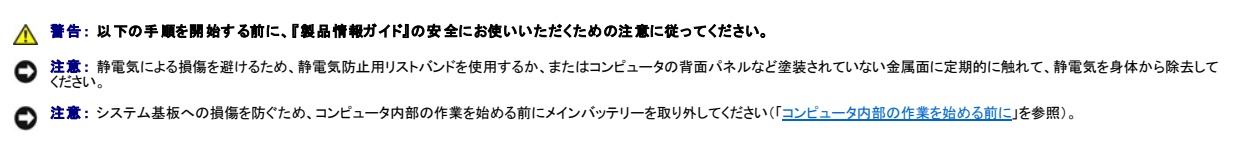

- 1. 「[コンピュータ内部の作業を始める前に」](file:///C:/data/systems/wsM90/JA/sm/begin.htm#wp1437086)の手順に従います。
- 2. ヒンンジカバーを取り外します([「ヒンジカバーの取り外し](file:///C:/data/systems/wsM90/JA/sm/hingecvr.htm#wp1127833)」を参照)。
- 3. キーボードを取り外します(「<u>キーボード</u>」を参照)。
- 4. 既存のコイン型電池を取り外します。
	- a. バッテリーケーブルコネクタをシステム基板から取り外します。
	- b. コイン型電池の実装部の側面にあるリリースラッチを押して、電池を持ち上げます。

■ メモ: 電池の下にある固定用接着剤のため、電池を持ち上げる際に僅かな抵抗を感じる場合があります。

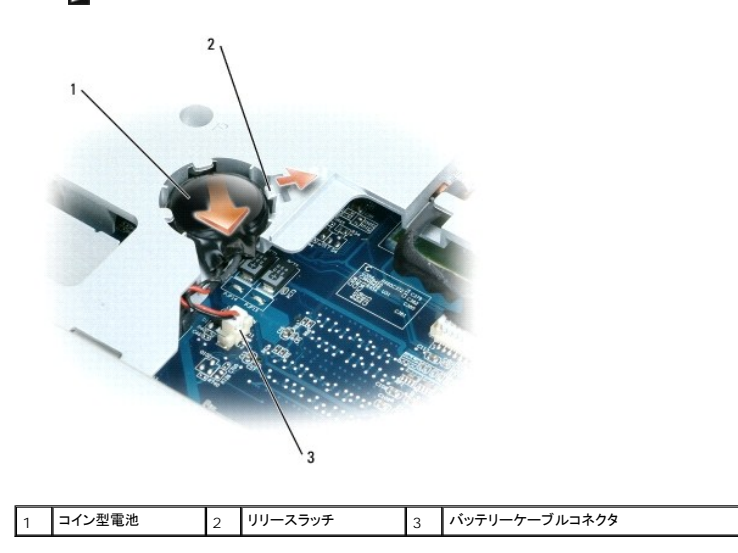

### <span id="page-12-2"></span>コイン型電池の取り付け

- 1. 交換用の電池を取り付けるには次の手順を実行します。
	- a. 電池を 30 度の角度でプラス側を上にしてリリースラッチの下に挿入し、所定の位置まで電池を押し入れます。
	- b. バッテリーケーブルをシステム基板上のコネクタに接続します。
- 2. キーボードを取り付けます(「[キーボード」](file:///C:/data/systems/wsM90/JA/sm/keyboard.htm#wp1111863)を参照)。
- 3. ヒンンジカバーを取り付けます ([「ヒンジカバーの取り付け](file:///C:/data/systems/wsM90/JA/sm/hingecvr.htm#wp1128980)」を参照)。

# <span id="page-14-0"></span>システム部品

**Dell Precision™ M90 Mobile Workstation** サービスマニュアル

- 注意: コンピュータシステムの修理は、資格を持っているサービス技術者のみが行ってください。デルで認められていない修理による損傷は、保証の対象となりません。
- 注意: 特に記載のない限り、このマニュアルのすべての手順において、取り外し手順と逆の順序で取り付けなおすことができます。

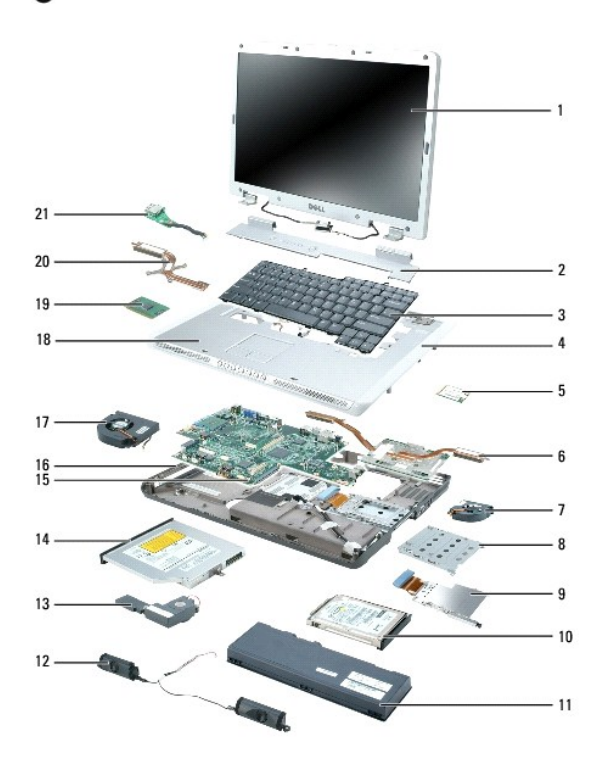

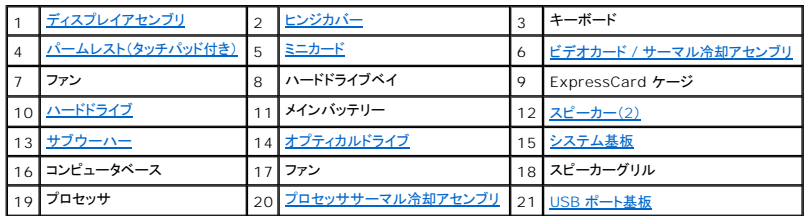

## <span id="page-15-0"></span>プロセッサモジュール

**Dell Precision™ M90 Mobile Workstation** サービスマニュアル

- [プロセッサモジュールの取り外し](#page-15-1)
- [プロセッサモジュールの取り付け](#page-16-0)

### <span id="page-15-1"></span>プロセッサモジュールの取り外し

<span id="page-15-2"></span>1. 「[コンピュータ内部の作業を始める前に」](file:///C:/data/systems/wsM90/JA/sm/begin.htm#wp1437086)の手順に従います。 2. ヒンンジカバーを取り外します([「ヒンジカバーの取り外し](file:///C:/data/systems/wsM90/JA/sm/hingecvr.htm#wp1127833)」を参照)。 3. キーボードを取り外します(「[キーボード」](file:///C:/data/systems/wsM90/JA/sm/keyboard.htm#wp1111863)を参照)。 4. ディスプレイアセンブリを取り外します(「[ディスプレイアセンブリの取り外し](file:///C:/data/systems/wsM90/JA/sm/display.htm#wp1022272)」を参照)。 5. パームレストを取り外します([「パームレストの取り外し」](file:///C:/data/systems/wsM90/JA/sm/palmrest.htm#wp1038833)を参照)。 6. プロセッササーマル冷却アセンブリを取り外します([「プロセッササーマル冷却アセンブリの取り外し](file:///C:/data/systems/wsM90/JA/sm/cpucool.htm#wp1014592)」を参照)。 7. ZIF ソケットを緩めるため、細めのマイナスドライバを使用して ZIF ソケットカムネジをカムが止まるまで反時計回りに回します。 ▲ 警告: 以下の手順を開始する前に、『製品情報ガイド』の安全にお使いいただくための注意に従ってください。 **注意**:静電気による損傷を避けるため、静電気防止用リストバンドを使用するか、またはコンピュータの背面パネルなど塗装されていない金属面に定期的に触れて、静電気を身体から除去して<br>ください。 **注意 :** プロセッサダイに触らないでください。カムネジとプロセッサの間で断続的な接触を防止するために、カムネジを回す間はダイが取りつけてある基板の部分を押し付けて、プロセッサが動<br>かないようにします。 ● 注意: プロセッサへの損傷を防ぐため、カムネジを回す際はプロセッサに垂直になるよう、ドライバを握ってください。 ● 注意: システム基板への損傷を防ぐため、コンピュータ内部の作業を始める前にメインバッテリーを取り外してください(「コ<u>ンピュータ内部の作業を始める前に</u>」を参照)。 ● 注意: プロセッサの冷却効果を最大にするため、プロセッササーマル冷却アセンブリの放熱部分に触れないでください。皮脂がつくと熱パッドの放熱能力が低下します。 ● 注意: プロセッサモジュールを取り外すには、モジュールをまっすぐ持ち上げてください。プロセッサモジュールのピンが曲がらないよう注意してください。 |1 ||ZIF ソケットカムネジ ||2 ||マイクロプロセッサの 1 番ピンの角 |||3 ||ZIF ソケット

メモ: ZIF ソケットカムネジは、プロセッサをシステム基板に固定します。カムネジを回す方向を示す、ZIF ソケットカムネジの矢印をメモしておいてください。

8. プロセッサモジュールを ZIF ソケットから持ち上げます。

### <span id="page-16-0"></span>プロセッサモジュールの取り付け

- **注意 :** プロセッサモジュールを装着する前に、カムロックが完全に開いた位置にあることを確認してください。プロセッサモジュールを正しく ZIF ソケットに装着するのに、無理な力を加える必要<br>はありません。
- 注意: プロセッサモジュールが正しく装着されていないと、時々接続が途切れたり、プロセッサおよび ZIF ソケットに修復不可能な損傷を与える恐れがあります。
- 1. プロセッサモジュールのピン 1 の角を、ZIP ソケットのピン 1 の角に合わせ、プロセッサモジュールを挿入します。
- メモ: プロセッサモジュールのピン 1 の角には、ZIF ソケットのピン 1 の角の三角に合わせるための三角があります。
- 注意: モジュールおよびソケットが修復不可能な損傷を受けないように、プロセッサモジュールを ZIF ソケットの正しい位置に置く必要があります。

プロセッサモジュールが正しく装着されると、すべての 4 つの角が同じ高さになります。モジュールの角が一つでも他の角より高い場合、モジュールは正しく装着されていません。

2. カムネジを時計回りに回して ZIF ソケットを締め、プロセッサモジュールをシステム基板に固定します。

メモ: プロセッササーマル冷却アセンブリを取り付ける際は、必ずサーマル冷却アセンブリのプロセッサを覆う部分に新しいサーマルパッドを配置してください。

- 3. プロセッササーマル冷却アセンブリを取り付けます(「[プロセッササーマル冷却アセンブリの取り付け」](file:///C:/data/systems/wsM90/JA/sm/cpucool.htm#wp1014571)を参照)。
- 4. 「[プロセッサモジュールの取り外し](#page-15-1)」[を手順](#page-15-2) 5 から逆の手順で実行します。

## <span id="page-17-0"></span>プロセッササーマル冷却アセンブリ

**Dell Precision™ M90 Mobile Workstation** サービスマニュアル

- [プロセッササーマル冷却アセンブリの取り外し](#page-17-1)
- [プロセッササーマル冷却アセンブリの取り付け](#page-17-2)

### <span id="page-17-1"></span>プロセッササーマル冷却アセンブリの取り外し

▲ 警告: 以下の手順を開始する前に、『製品情報ガイド』の安全にお使いいただくための注意に従ってください。

**注意**:静電気による損傷を避けるため、静電気防止用リストバンドを使用するか、またはコンピュータの背面パネルなど塗装されていない金属面に定期的に触れて、静電気を身体から除去して<br>ください。

- 注意: システム基板への損傷を防ぐため、コンピュータ内部の作業を始める前にメインバッテリーを取り外してください(「<u>コンピュータ内部の作業を始める前に</u>」を参照)。
- 1. 「[コンピュータ内部の作業を始める前に」](file:///C:/data/systems/wsM90/JA/sm/begin.htm#wp1437086)の手順に従います。
- 2. ヒンンジカバーを取り外します ([「ヒンジカバーの取り外し](file:///C:/data/systems/wsM90/JA/sm/hingecvr.htm#wp1127833)」を参照)。
- 3. キーボードを取り外します(「<u>キーボード</u>」を参照)。
- 4. ディスプレイアセンブリを取り外します(「[ディスプレイアセンブリの取り外し](file:///C:/data/systems/wsM90/JA/sm/display.htm#wp1022272)」を参照)。
- 5. パームレストを取り外します([「パームレストの取り外し」](file:///C:/data/systems/wsM90/JA/sm/palmrest.htm#wp1038833)を参照)。
- 6. プロセッササーマル冷却アセンブリをシステム基板に固定している「1」~「4」とラベル表示された 4 本の拘束ネジを順番に緩めます。
- 7. プロセッササーマル冷却アセンブリを持ち上げて、システム基板から取り外します。

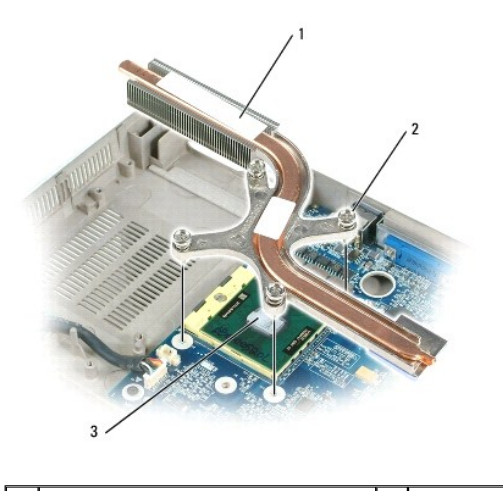

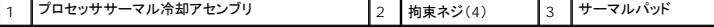

### <span id="page-17-2"></span>プロセッササーマル冷却アセンブリの取り付け

- 1. 以下の手順を実行して、サーマル冷却アセンブリの新しいプロセッサを覆う部分に新しいサーマルパッドを配置します。
	- a. 新しいサーマルパッドを破らないように注意して、パッドから裏張りを剥がします。
	- b. サーマル冷却アセンブリの新しいプロセッサを覆う部分にパッドの接着剤側を当て、所定の位置に押し付けます。

メモ: 新しいプロセッサの取り外しと取り付けを行わずにサーマル冷却アセンブリを取り付ける場合は、プロセッサの表面をきれいにする必要はありません。

2. プロセッササーマル冷却アセンブリをプロセッサの上に置きます。

 $\overline{a}$ 

<sup>3.</sup> 「1」~「4」とラベル表示された 4 本の拘束ネジを順番に締めます。

<span id="page-19-0"></span>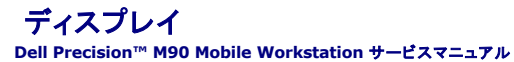

● [ディスプレイアセンブリ](#page-19-1)

- [ディスプレイベゼル](#page-21-0)
- [ディスプレイパネル](#page-23-0)
- [ディスプレイラッチ](#page-25-0)

# <span id="page-19-1"></span>ディスプレイアセンブリ

### <span id="page-19-3"></span>ディスプレイアセンブリの取り外し

### ▲ 警告: 以下の手順を開始する前に、『製品情報ガイド』の安全にお使いいただくための注意に従ってください。

**注意**:静電気による損傷を避けるため、静電気防止用リストバンドを使用するか、またはコンピュータの背面パネルなど塗装されていない金属面に定期的に触れて、静電気を身体から除去して<br>ください。

- 1. 「[コンピュータ内部の作業を始める前に」](file:///C:/data/systems/wsM90/JA/sm/begin.htm#wp1437086)の手順に従います。
- 2. コンピュータを裏返し、ミニカードカバーの 2 本の拘束ネジを緩めます。

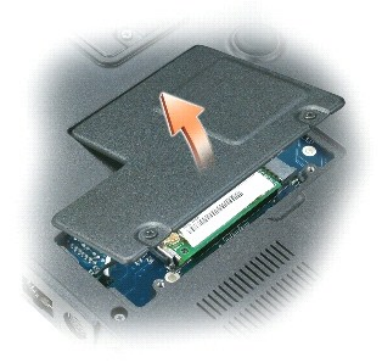

メモ: ディスプレイアセンブリを取り外す前に、ミニカードアンテナを外す必要があります(<u>手順 3</u> を参照)。ミニカードが取り付けられている場合は、カードからアンテナケーブルを外します。ミニ<br>カードが取り付けられていない場合は、アンテナケーブルを固定されている場所から外します。

<span id="page-19-2"></span>3. ミニカードからアンテナケーブルを外します(該当する場合)。

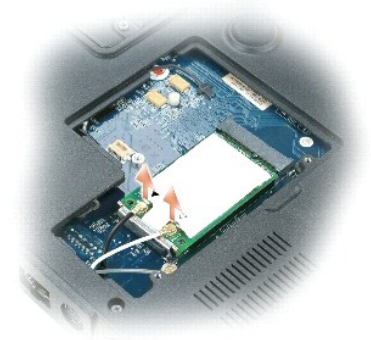

- 4. コンピュータを表が上になるように置きます。
- 5. ヒンンジカバーを取り外します([「ヒンジカバーの取り外し](file:///C:/data/systems/wsM90/JA/sm/hingecvr.htm#wp1127833)」を参照)。
- <span id="page-20-0"></span>6. プルタブを使用してディスプレイケーブルをシステム基板から外し、ディスプレイケーブルをケーブルチャネルから外します。
- 7. ディスプレイをコンピュータベースに固定している 4 本の M2.5 x 5 mm ネジ(両側に 2 本ずつ)を外します。

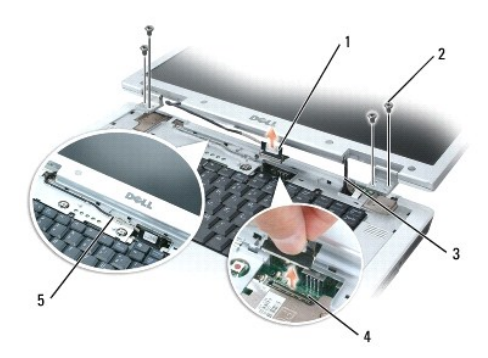

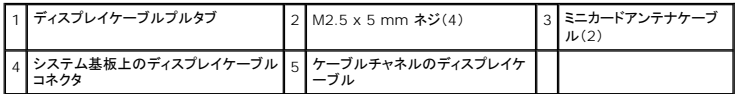

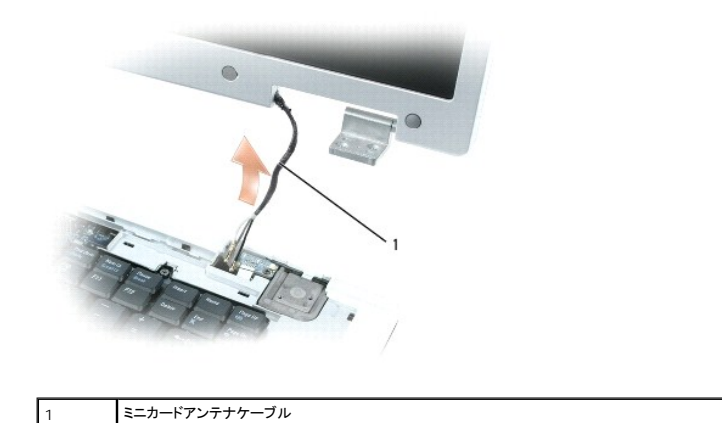

メモ: ディスプレイアセンブリを取り外す際は、慎重にコンピュータベースからミニカードアンテナケーブルを外してください。プラスチックプロテクタがある場合は、各ケーブルに付けたままにして おいてください。

8. ディスプレイアセンブリを持ち上げて、コンピュータから取り外します。

# ディスプレイアセンブリの取り付け

1. コンピュータの底面からアクセスできるように、ミニカードアンテナケーブルをコンピュータベースの穴に元通りに取り付けます。

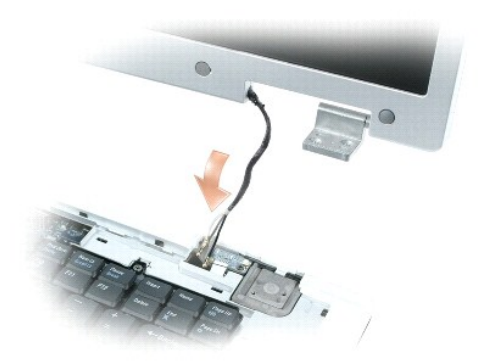

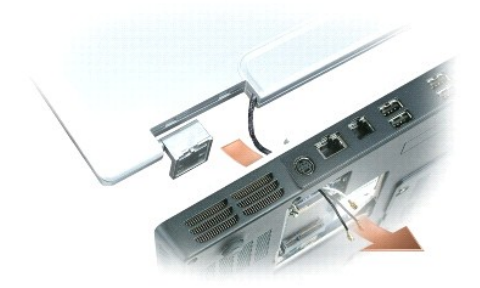

2. ディスプレイアセンブリをコンピュータベースのネジ穴に合わせます。

<mark>ノ</mark> メモ: 左側のヒンジアセンブリには小さなタブがあります。このタブは、パームレストの側部の下に最初に挿入する必要があります。

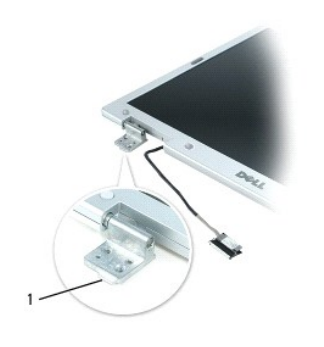

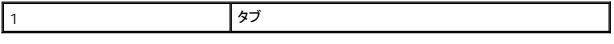

- 3. 4 本の M2.5 x 5 mm ネジを取り付けます。
- 4. ディスプレイケーブルをシステム基板に接続します。
- 5. ディスプレイケーブルをケーブルチャネルに配線します。
- 6. ヒンンジカバーを取り付けます([「ヒンジカバーの取り付け](file:///C:/data/systems/wsM90/JA/sm/hingecvr.htm#wp1128980)」を参照)。
- 7. ミニカードが取り付けられている場合、アンテナケーブルをカードに接続します(「<u>ミニカード</u>」を参照)。ミニカードが取り付けられていない場合は、アンテナケーブルを所定の位置にはめ込みま<br>す。

8. ミニカードカバーを取り付けます。

# <span id="page-21-0"></span>ディスプレイベゼル

<span id="page-22-1"></span>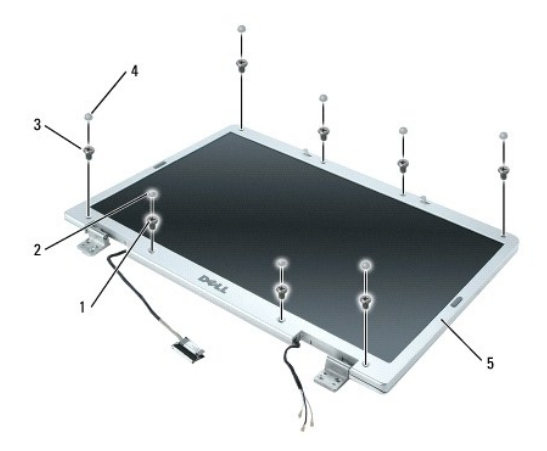

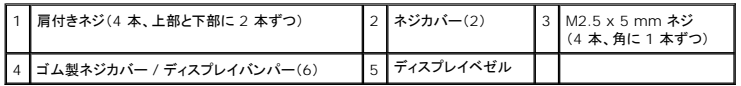

## <span id="page-22-2"></span>ディスプレイベゼルの取り外し

### ▲ 警告: 以下の手順を開始する前に、『製品情報ガイド』の安全にお使いいただくための注意に従ってください。

**注意**: 静電気による損傷を避けるため、静電気防止用リストバンドを使用するか、またはコンピュータの背面パネルなど塗装されていない金属面に定期的に触れて、静電気を身体から除去して<br>ください。

- 1. 「[コンピュータ内部の作業を始める前に」](file:///C:/data/systems/wsM90/JA/sm/begin.htm#wp1437086)の手順に従います。
- 2. ディスプレイアセンブリを取り外します(「[ディスプレイアセンブリの取り外し](#page-19-3)」を参照)。
- 3. 6 つのゴム製ネジカバー / ディスプレイバンパーを取り外します。
- 4. 2 つのネジカバーと 4 本の肩付きネジを外します。
- 5. ベゼルの角にある 4 本の M2.5 x 5 mm ネジを外します。
- 注意: ディスプレイ背面カバーからベゼルを取り外す際は、ベゼルに損傷を与えないように十分注意してください。
- <span id="page-22-0"></span>6. 指を使ってベゼルの右下角をディスプレイアセンブリの底面側部(A)に向かって引き下げ、ベゼルをディスプレイ背面カバーから外し、右下角の底面にあるタブを外します。次に、ベゼルをディス プレイアセンブリの右側に向かって引き、右下角の側面(B)にあるタブを外します。

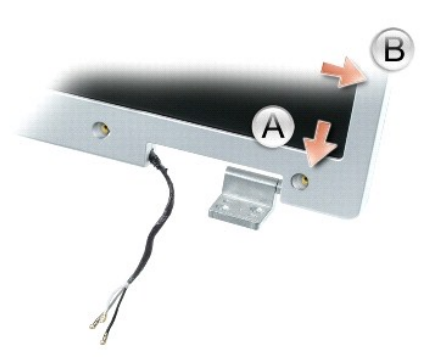

<span id="page-23-2"></span>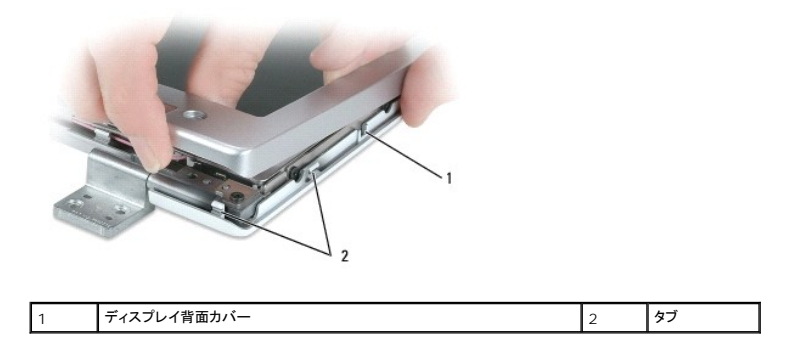

7. ベゼルの左下角で<u>[手順](#page-22-0) 6</u> を繰り返します。次に、指を使って残りのベゼルの留め金を外し、ディスプレイパネルからベゼルを持ち上げて外します。

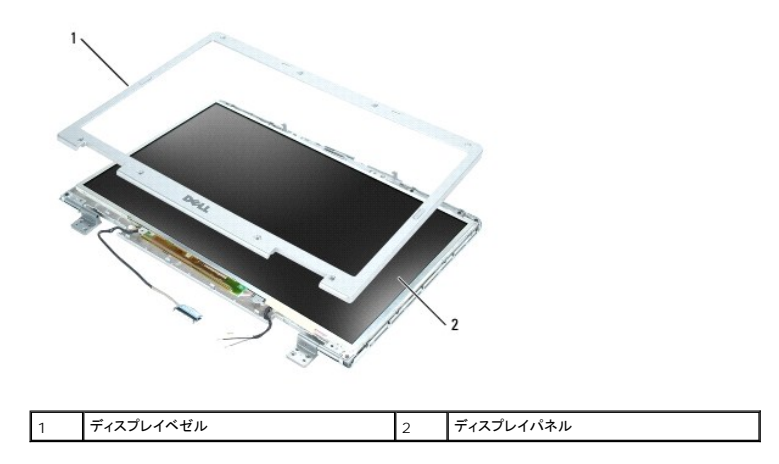

## <span id="page-23-1"></span>ディスプレイベゼルの取り付け

- 1. いずれかの角から開始して、指を使ってベゼルを所定の位置に注意深くはめ込み、ディスプレイパネルに固定します。
- 2. ベゼルの角に 4 本の M2.5 x 5 mm ネジを取り付けます。
- 3. 4 本の肩付きネジと 2 つのネジカバーを取り付けます。
- 4. 6 つのゴム製ネジカバー / ディスプレイバンパーをベゼルの周囲に取り付けます。

## <span id="page-23-0"></span>ディスプレイパネル

ディスプレイパネルの取り外し

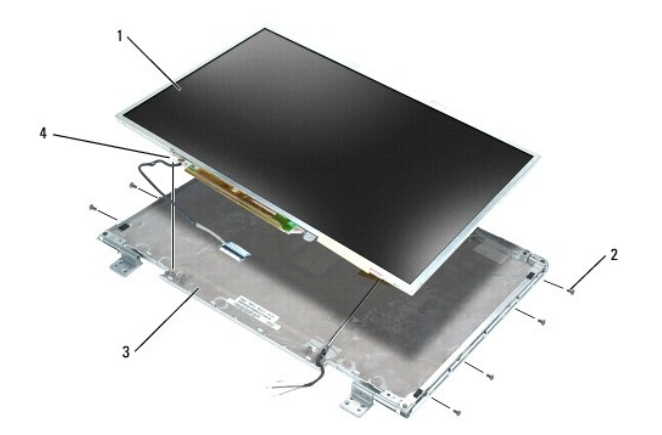

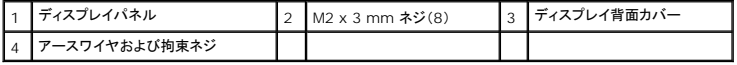

#### ▲ 警告: 以下の手順を開始する前に、『製品情報ガイド』の安全にお使いいただくための注意に従ってください。

● 注意: 静電気による損傷を防ぐため、静電気防止用リストバンドを使用するか、コンピュータの塗装されていない金属面に定期的に触れて身体の静電気を除去してください。

- 1. 「[コンピュータ内部の作業を始める前に」](file:///C:/data/systems/wsM90/JA/sm/begin.htm#wp1437086)の手順に従います。
- 2. ディスプレイアセンブリを取り外します(「[ディスプレイアセンブリの取り外し](#page-19-3)」を参照)。
- 3. ディスプレイベゼルを取り外します(「[ディスプレイベゼルの取り外し」](#page-22-2)を参照)。
- 4. ディスプレイパネルアースワイヤをディスプレイ背面カバーに固定している拘束アースネジを緩めます。
- 5. 8 本の M2 x 3 mm ネジ(ディスプレイパネルの両側に 4 本ずつ)を外します。
- 6. ディスプレイパネルをディスプレイ背面カバーから持ち上げて外します。
- 7. トップフレックスケーブルコネクタの両側を押し込み、ディスプレイコネクタからトップフレックスケーブルコネクタを引き出します。
- 8. プルタブを使って、インバータコネクタからボトムフレックスケーブルコネクタを取り外します。

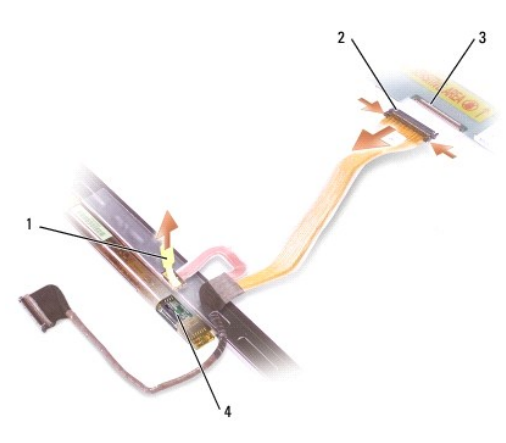

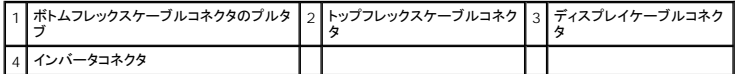

### ディスプレイパネルの取り付け

- 1. トップフレックスケーブルコネクタにトップディスプレイケーブルコネクタを取り付けます。
- 2. インバータコネクタにボトムフレックスケーブルコネクタを取り付けます。
- 3. ディスプレイ背面カバーの中にディスプレイパネルを取り付けます。
- 4. ディスプレイパネルアースワイヤをディスプレイ背面カバーに固定する拘束ネジを締めます。
- 5. ディスプレイパネルの周囲に 8 本の M2 x 3 mm ネジ(両側に 4 本ずつ)を取り付けます。
- 6. ディスプレイベゼルを取り付けます(「[ディスプレイベゼルの取り付け」](#page-23-1)を参照)。

## <span id="page-25-0"></span>ディスプレイラッチ

#### ディスプレイラッチの取り外し

▲ 警告: 以下の手順を開始する前に、『製品情報ガイド』の安全にお使いいただくための注意に従ってください。 ● 注意: 静電気による損傷を防ぐため、静電気防止用リストバンドを使用するか、コンピュータの塗装されていない金属面に定期的に触れて身体の静電気を除去してください。

- 1. 「[コンピュータ内部の作業を始める前に」](file:///C:/data/systems/wsM90/JA/sm/begin.htm#wp1437086)の手順に従います。
- 2. ディスプレイアセンブリを取り外します(「[ディスプレイアセンブリの取り外し](#page-19-3)」を参照)。
- 3. ディスプレイベゼルを取り外します(「[ディスプレイベゼルの取り外し」](#page-22-2)を参照)。
- 4. ラッチを右側にスライドさせて慎重に持ち上げます。
- 5. ラッチをディスプレイパネルに固定しているスプリングを取り外します。

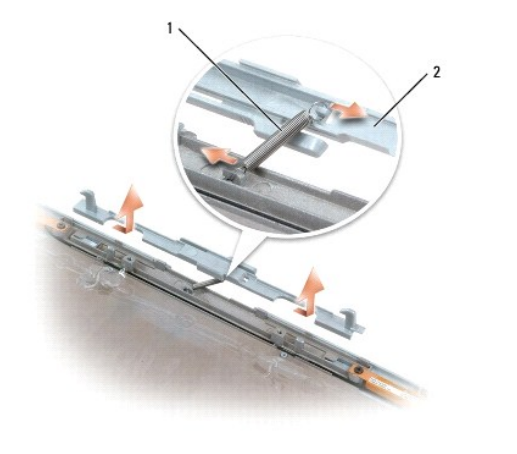

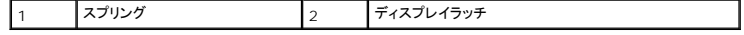

### ディスプレイラッチの取り付け

- 1. ラッチをディスプレイパネルに固定するスプリングを取り付けます。
- 2. ラッチとディスプレイパネルの位置を合わせ、ラッチを左側にスライドさせて所定の位置に固定します。

<span id="page-26-0"></span>システムファン

**Dell Precision™ M90 Mobile Workstation** サービスマニュアル

▲ 警告: 以下の手順を開始する前に、『製品情報ガイド』の安全にお使いいただくための注意に従ってください。

**注意**:静電気による損傷を避けるため、静電気防止用リストバンドを使用するか、またはコンピュータの背面パネルなど塗装されていない金属面に定期的に触れて、静電気を身体から除去して<br>ください。

● 注意: システム基板への損傷を防ぐため、コンピュータ内部の作業を始める前にメインバッテリーを取り外してください(「<u>コンピュータ内部の作業を始める前に</u>」を参照)。

- 1. 「[コンピュータ内部の作業を始める前に」](file:///C:/data/systems/wsM90/JA/sm/begin.htm#wp1437086)の手順に従います。
- 2. ヒンンジカバーを取り外します([「ヒンジカバーの取り外し](file:///C:/data/systems/wsM90/JA/sm/hingecvr.htm#wp1127833)」を参照)。
- 3. キーボードを取り外します(「<u>キーボード</u>」を参照)。
- 4. ディスプレイアセンブリを取り外します(「[ディスプレイアセンブリの取り外し](file:///C:/data/systems/wsM90/JA/sm/display.htm#wp1022272)」を参照)。
- 5. パームレストを取り外します([「パームレストの取り外し」](file:///C:/data/systems/wsM90/JA/sm/palmrest.htm#wp1038833)を参照)。
- 6. ファンから 2 本の M2.5 x 5 mm ネジを外し、ファンをシステム基板に接続しているコネクタを外します。
- 7. ファンを持ち上げてコンピュータから取り外します。

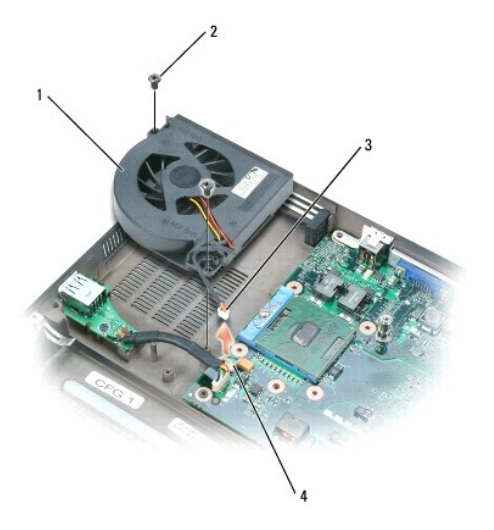

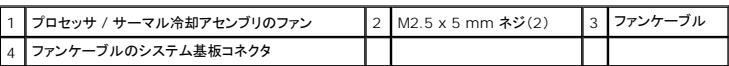

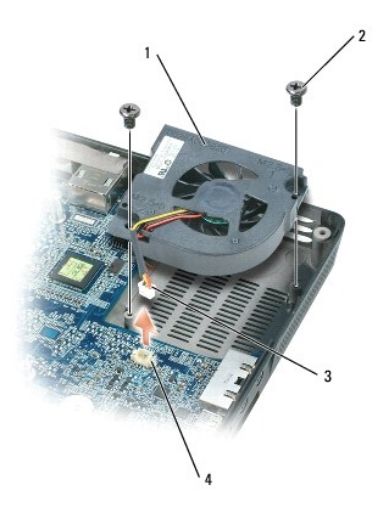

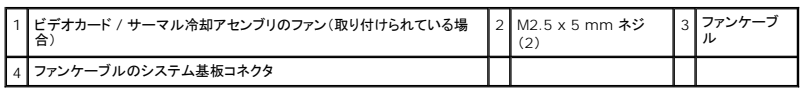

#### <span id="page-28-0"></span>フラッシュ **BIOS**

**Dell Precision™ M90 Mobile Workstation** サービスマニュアル

- **注意**: 電力の損失を防ぐため、AC アダプタは既知の適格な電源に接続してください。それを怠ると、システムが損傷する恐れがあります。
- 1. AC アダプタがプラグに差し込まれており、メインバッテリーが適切にインストールされていることを確認します。
- メモ: BIOS アップデートプログラム CD を使用して BIOS をフラッシュする場合、CD を挿入する前に <F12> を押してください。一回のみコンピュータを CD から起動するようにセットアップ<br>することができます。この操作を行わない場合は、セットアップユーティリティを起動してデフォルトの起動順序を変更する必要があります。
- 2. BIOS アップデートプログラムの CD を挿入して、コンピュータの電源を入れます。
- 注意: このプロセスが開始したら、中断されないようにします。プロセスを中断すると、システムが損傷する恐れがあります。

画面の指示に従ってください。コンピュータは起動し続け、新しい BIOS をアップデートします。フラッシュアップデートが完了すると、コンピュータは自動的に再起動します。

- 3. POST 中に <F2> を押してセットアップユーティリティを起動します。
- 4. <Alt> および <F> を押して、コンピュータのデフォルトをリセットします。
- 5. <Esc> を押して、**Save changes and reboot** を選択し、<Enter> を押して設定変更を保存します。
- 6. フラッシュ BIOS アップデートプログラム CD をドライブから取り出し、コンピュータを再起動します。

<span id="page-29-0"></span>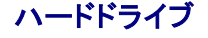

**Dell Precision™ M90 Mobile Workstation** サービスマニュアル

- [ハードドライブの取り外し](#page-29-1)
- [ハードドライブの取り付け](#page-29-2)
- [デルへのハードドライブの返品](#page-30-0)

### <span id="page-29-1"></span>ハードドライブの取り外し

▲ 警告: ドライブがまだ熱いうちにハードドライブをコンピュータから取り外す場合は、ハードドライブの金属製のハウジングに<u>手を触れないで</u>ください。

#### ▲ 警告: 以下の手順を開始する前に、『製品情報ガイド』の安全にお使いいただくための注意に従ってください。

- 注意: システム基板への損傷を防ぐため、コンピュータ内部の作業を始める前にメインバッテリーを取り外してください(「<u>コンピュータ内部の作業を始める前に</u>」を参照)。
- **注意**: データの損失を防ぐため、ハードドライブを取り外す前に必ずコンピュータの電源を切ってください。コンピュータの電源が入っているとき、スタンバイモードのとき、または休止状態モード<br>のときにハードドライブを取り外さないでください。
- 注意: ハードドライブはとても壊れやすく、わずかな衝撃でも破損することがあります。
- メモ: デルではデル製品以外のハードドライブに対する互換性の保証およびサポートの提供は行っておりません。
- 1. 「[コンピュータ内部の作業を始める前に」](file:///C:/data/systems/wsM90/JA/sm/begin.htm#wp1437086)の手順に従います。
- 2. コンピュータを裏返し、2 本の M3 x 3 mm ネジを外します。

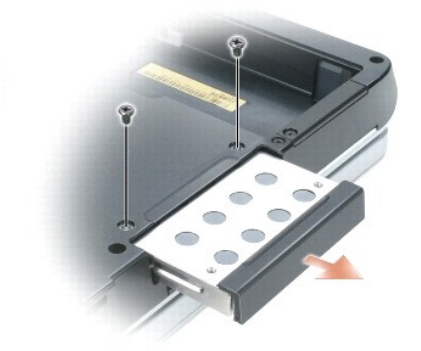

● 注意: ハードドライブをコンピュータに取り付けていないときは、保護用静電気防止パッケージに保管します。『製品情報ガイド』の「静電気障害への対処」を参照してください。

3. ハードドライブをコンピュータから引き出します。

## <span id="page-29-2"></span>ハードドライブの取り付け

● 注意: ドライブを挿入する際は、均等に力を加えてください。力を加えすぎると、コネクタが損傷する恐れがあります。

- 1. 完全にベイに収まるまでドライブをスライドします。
- 2. ネジを締めます。
- 3. ハードドライブを交換した場合は、Microsoft® Windows® オペレーティングシステムを再インストールします。手順については、『ユーザーズガイド』の「お使いのオペレーティングシステムの<br>復元」を参照してください。
- 4. 新しいハードドライブにドライバを再インストールします。手順については、『ユーザーズガイド』の「ドライバおよびユーティリティの再インストール」を参照してください。

# <span id="page-30-0"></span>デルへのハードドライブの返品

ハードドライブをデルに返品する場合は、そのドライブが梱包されていた箱、または同等の発泡スチロール製の梱包材に入れて返送してください。正しく梱包しないと、ハードドライブが運搬中に破損する 場合があります。

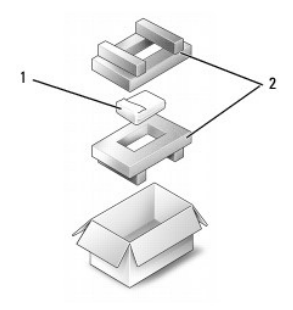

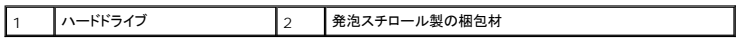

### <span id="page-31-0"></span>ヒンジカバー

**Dell Precision™ M90 Mobile Workstation** サービスマニュアル

**● [ヒンジカバーの取り外し](#page-31-1)** 

● [ヒンジカバーの取り付け](#page-31-2)

### <span id="page-31-1"></span>ヒンジカバーの取り外し

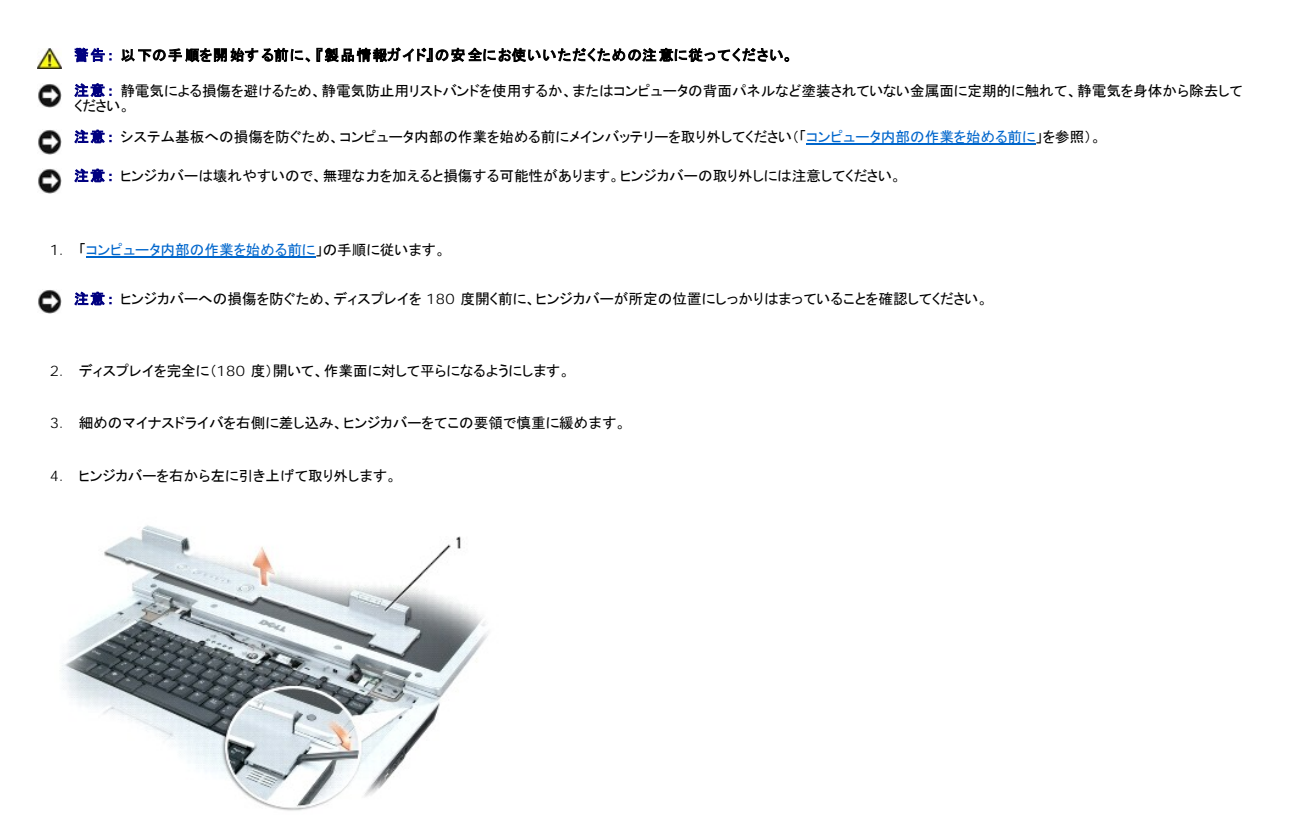

1 ヒンジカバー

## <span id="page-31-2"></span>ヒンジカバーの取り付け

ディスプレイを完全に(180 度)開き、作業面に対して平らになるようにして、ヒンジカバーを所定の位置に左から右へはめ込みます。

<span id="page-32-0"></span>キーボード

**Dell Precision™ M90 Mobile Workstation** サービスマニュアル

△ 警告: 以下の手順を開始する前に、『製品情報ガイド』の安全にお使いいただくための注意に従ってください。

**注意**:静電気による損傷を避けるため、静電気防止用リストバンドを使用するか、またはコンピュータの背面パネルなど塗装されていない金属面に定期的に触れて、静電気を身体から除去して<br>ください。

● 注意: システム基板への損傷を防ぐため、コンピュータ内部の作業を始める前にメインバッテリーを取り外してください(「<u>コンピュータ内部の作業を始める前に</u>」を参照)。

1. 「[コンピュータ内部の作業を始める前に」](file:///C:/data/systems/wsM90/JA/sm/begin.htm#wp1437086)の手順に従います。

2. ヒンンジカバーを取り外します([「ヒンジカバーの取り外し](file:///C:/data/systems/wsM90/JA/sm/hingecvr.htm#wp1127833)」を参照)。

3. キーボード上部にある 2 本の M2.5 x 5 mm ネジを外します。

● 注意: キーボード上のキーキャップは壊れたり、外れたりしやすく、また取り付けに時間がかかります。キーボードの取り外しや取り扱いには注意してください。

4. キーボードを持ち上げて、キーボードのコネクタが見えるまで少し前方にスライドさせます。

5. システム基板上のキーボードコネクタからキーボードケーブルを外すには、キーボードコネクタラッチをコンピュータの正面方向に回します。

6. キーボードケーブルを引いて、システム基板上のキーボードコネクタから引き出します。

7. キーボードを取り外します。

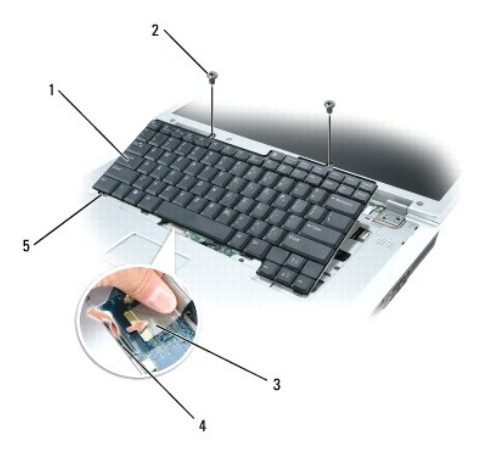

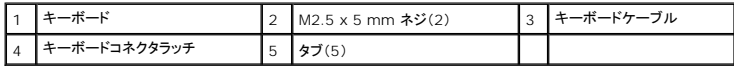

#### <span id="page-33-0"></span>メモリモジュール

**Dell Precision™ M90 Mobile Workstation** サービスマニュアル

- **[メモリモジュールの取り外し](#page-33-1)**
- [メモリモジュールの取り付け](#page-34-0)

#### <span id="page-33-1"></span>メモリモジュールの取り外し

- ▲ 警告: 以下の手順を開始する前に、『製品情報ガイド』の安全にお使いいただくための注意に従ってください。
- **注意**: コンピュータの内蔵コンポーネントの静電気による損傷を防ぐため、コンピュータの電子部品に触れる前に、身体から静電気を除去してください。塗装されていない金属面に触れることによ<br>り、静電気を除去することができます。
- 注意: システム基板への損傷を防ぐため、コンピュータ内部の作業を始める前にメインバッテリーを取り外してください(「<u>コンピュータ内部の作業を始める前に</u>」を参照)。
- メモ: デルから購入されたメモリモジュールは、お使いのコンピュータの保証対象に含まれます。
- メモ: 最大のパフォーマンスおよびデュアルチャネルメモリ帯域幅を最大限に機能させるには、両方のメモリモジュールコネクタにメモリモジュールがあり、その両方のサイズと設定が同じである<br>ことが必要です。
- 1. 「[コンピュータ内部の作業を始める前に」](file:///C:/data/systems/wsM90/JA/sm/begin.htm#wp1437086)の手順に従います。
- 2. コンピュータを裏返して、メモリモジュールカバーの 2 本の拘束ネジを緩め、カバーを取り外します。

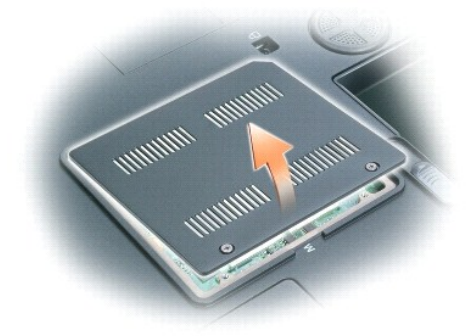

- 注意: メモリモジュールコネクタの損傷を防ぐため、メモリモジュールを保護している固定クリップを広げるときには工具を使用しないでください。
- 注意: メモリモジュールの端を持ち、モジュールのコンポーネントに触れないようにしてください。
- 3. メモリモジュールコネクタの両端にある固定クリップをモジュールが持ち上がるまで指先で慎重に広げます。
- 4. モジュールを 45 度の角度でコネクタから取り外します。

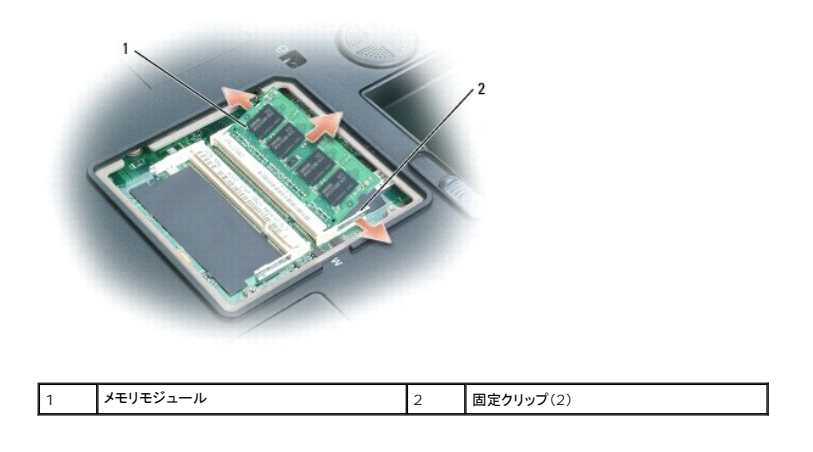

## <span id="page-34-0"></span>メモリモジュールの取り付け

**メモ**: 最大パフォーマンスおよびデュアルチャネルメモリ帯域幅を最大限に機能させるには、両方のメモリモジュールコネクタにメモリモジュールがあり、その両方のサイズと設定が同じであるこ<br>とが必要です。 ■ メモ: メモリモジュールが正しく取り付けられていないと、コンピュータは起動しません。

- 1. 身体の静電気を除去してから、新しいメモリモジュールを取り付けます。
	- a. モジュールエッジコネクタの切り込みをコネクタスロットのタブに合わせます。
	- b. モジュールを 45 度の角度でスロットに合わせてしっかりと押し込み、カチッと所定の位置に収まるまでモジュールを回転させながら押し下げます。カチッという感触が得られない場合、 モジュールを取り外し、もう一度取り付けます。

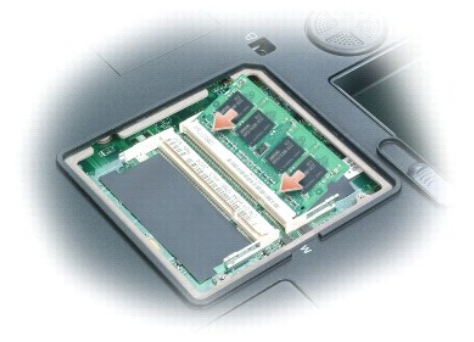

2. メモリモジュールカバーを取り付けて、拘束ネジを締めます。

● 注意: メモリモジュールカバーが閉まりにくい場合は、モジュールを取り外してもう一度取り付けます。無理にカバーを閉じると、コンピュータを破損する恐れがあります。

3. バッテリーをバッテリーベイに取り付けるか、または AC アダプタをコンピュータおよびコンセントに接続します。

4. コンピュータの電源を入れます。

コンピュータは起動時に、増設されたメモリを検出してシステム構成情報を自動的に更新します。

メモ: コンピュータのオペレーティングシステムはシステムファイルやアクティビティ用にメモリの一部を確保するため、表示される使用可能なメモリの量は取り付けられているメモリの合計より少<br>なくなります。

## <span id="page-35-0"></span>モデム

**Dell Precision™ M90 Mobile Workstation** サービスマニュアル

- [モデムの取り外し](#page-35-1)
- [モデムの取り付け](#page-36-0)

### <span id="page-35-1"></span>モデムの取り外し

#### ▲ 警告: 以下の手順を開始する前に、『製品情報ガイド』の安全にお使いいただくための注意に従ってください。

**注意**:静電気による損傷を避けるため、静電気防止用リストバンドを使用するか、またはコンピュータの背面パネルなど塗装されていない金属面に定期的に触れて、静電気を身体から除去して<br>ください。

● 注意: システム基板への損傷を防ぐため、コンピュータ内部の作業を始める前にメインバッテリーを取り外してください(「<u>コンピュータ内部の作業を始める前に</u>」を参照)。

- 1. 「[コンピュータ内部の作業を始める前に」](file:///C:/data/systems/wsM90/JA/sm/begin.htm#wp1437086)の手順に従います。
- 2. コンピュータを裏返して、モデムカバーの 2 本の拘束ネジを緩め、カバーをコンピュータから取り外します。

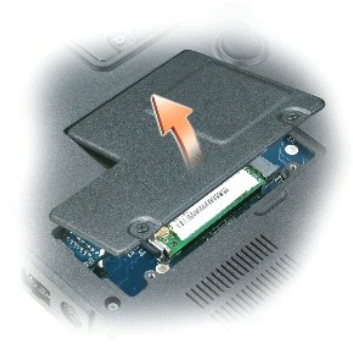

- 3. モデムをシステム基板に固定している M2 x 3 mm ネジを外します。
- 4. プルタブを引き上げて、システム基板上のコネクタからモデムを取り外します。

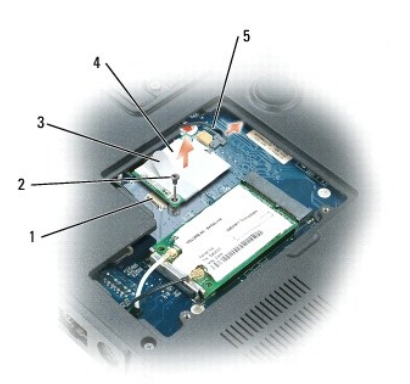

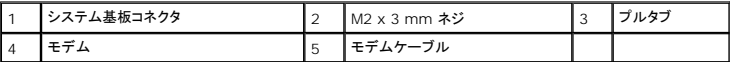

■ 注意: モデムケーブルをシステム基板から外さないでください。

5. モデムケーブルをモデムから外します。

# <span id="page-36-0"></span>モデムの取り付け

- 1. モデムケーブルをモデムに接続します。
- 注意: モデムを取り付けるときは、モデムケーブルが正しく配線されていることを確認してください。
- 2. モデムをシステム基板に接続します。

モデムの底面にあるコネクタをシステム基板上のモデムコネクタの位置に合わせ、モデムの右側を押し下げます。

3. M2 x 3 mm ネジを取り付けます。

<span id="page-37-0"></span>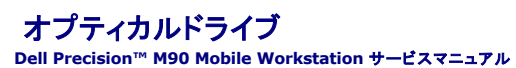

お使いのコンピュータは、出荷時に固定オプティカルドライブが取り付けられています。

● 注意: ドライブへの損傷を防ぐため、ドライブをコンピュータに取り付けない場合は乾燥した安全な場所に保管し、上から力を加えたり、重いものを載せたりしないでください。

- 1. 「<u>コンピュータ内部の作業を始める前に</u>」の手順に従います。
- 2. コンピュータを裏返し、ロックアイコン(凸)のラベルが付いた M2.5 x 8 mm デバイス固定ネジを外します。
- 3. デバイス固定ネジのくぼみにドライバを差し込み、金属タブの切り込みを押して、ドライブをベイから取り出します。

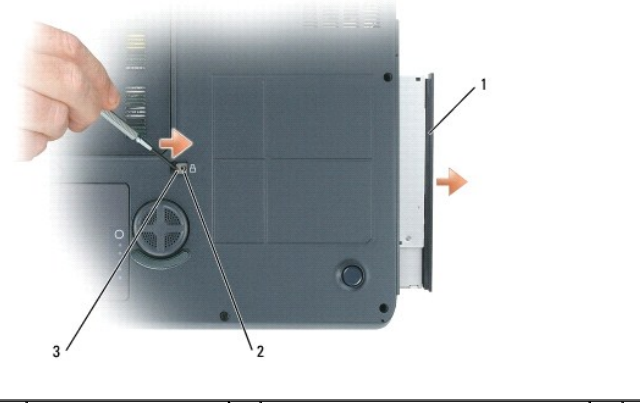

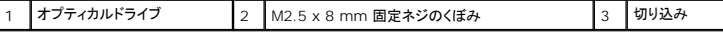

4. ドライブベイからオプティカルドライブを引き出します。

### <span id="page-38-0"></span>パームレスト

**Dell Precision™ M90 Mobile Workstation** サービスマニュアル

● [パームレストの取り外し](#page-38-1)

● [パームレストの取り付け](#page-39-0)

### <span id="page-38-1"></span>パームレストの取り外し

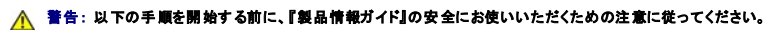

**注意**:静電気による損傷を避けるため、静電気防止用リストバンドを使用するか、またはコンピュータの背面パネルなど塗装されていない金属面に定期的に触れて、静電気を身体から除去して<br>ください。

● 注意: システム基板への損傷を防ぐため、コンピュータ内部の作業を始める前にメインバッテリーを取り外してください(「<u>コンピュータ内部の作業を始める前に</u>」を参照)。

- 1. 「[コンピュータ内部の作業を始める前に」](file:///C:/data/systems/wsM90/JA/sm/begin.htm#wp1437086)の手順に従います。
- 2. オプティカルドライブを取り外します([「オプティカルドライブ」](file:///C:/data/systems/wsM90/JA/sm/opdrive.htm#wp999869)を参照)。
- 3. ヒンンジカバーを取り外します([「ヒンジカバーの取り外し](file:///C:/data/systems/wsM90/JA/sm/hingecvr.htm#wp1127833)」を参照)。
- 4. ディスプレイアセンブリを取り外します(「[ディスプレイアセンブリの取り外し](file:///C:/data/systems/wsM90/JA/sm/display.htm#wp1022272)」を参照)。
- 5. キーボードを取り外します(「<u>キーボード</u>」を参照)。
- 6. パームレストの上部から「P」とラベル表示された 6 本の M2.5 x 5 mm ネジを外します。
- メモ: ネジの位置は以下のイメージとは多少異なることがあります。

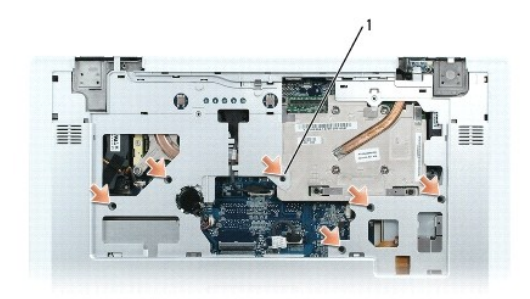

1 M2.5 x 5 mm ネジ(6)

メモ: 新しいパームレストを取り付ける場合、古いパームレストからコイン型電池を外して新しいパームレストに取り付けます。他のコンピュータ部品にアクセスするためにパームレストを取り外 す場合は、パームレストからコイン型電池を外す必要はありません。

7. 必要に応じてコイン型電池を取り外します([「コイン型電池の取り外し](file:///C:/data/systems/wsM90/JA/sm/coinbatt.htm#wp1127284)」を参照)。

8. コンピュータを裏返し、コンピュータの底面から 12 本の M2.5 x 8 mm ネジを外します。

<span id="page-39-1"></span>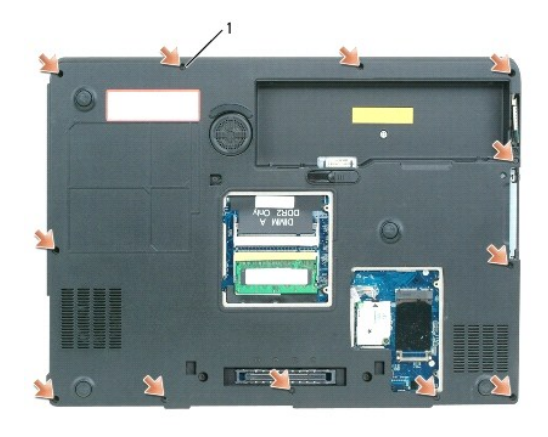

- 1 M2.5 x 8 mm ネジ(12)
- 9. コンピュータを表に返し、タッチパッドコネクタをシステム基板から外します。

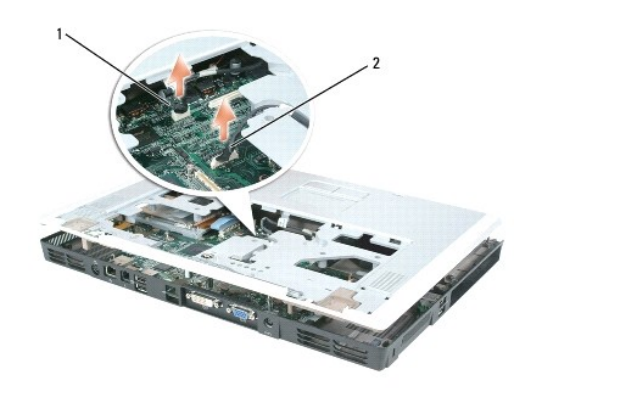

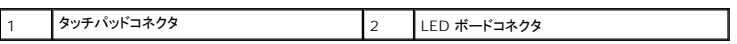

- 10. LED ボードコネクタを外します。
- 11. パームレストを持ち上げて、コンピュータから取り外します。

### <span id="page-39-0"></span>パームレストの取り付け

- 1. パームレストをベースに合わせて慎重にはめ込みます。
- 2. タッチパッドコネクタをシステム基板に取り付けます。
- 3. LED ボードコネクタをシステム基板に取り付けます。
- 4. コイン型電池を取り付けます(「[コイン型電池の取り付け](file:///C:/data/systems/wsM90/JA/sm/coinbatt.htm#wp1126906)」を参照)。
- 5. パームレストの上部に 6 本の M2.5 x 5 mm ネジを取り付けます。
- 6. コンピュータを裏返し、コンピュータの底面に 12 本の M2.5 x 8 mm ネジを取り付けます。
- 7. ディスプレイアセンブリを取り付けます(「[ディスプレイアセンブリの取り付け](file:///C:/data/systems/wsM90/JA/sm/display.htm#wp1020189)」を参照)。
- 8. キーボードを取り付けます(「<u>キーボード</u>」を参照)。
- 9. ヒンンジカバーを取り付けます([「ヒンジカバーの取り付け](file:///C:/data/systems/wsM90/JA/sm/hingecvr.htm#wp1128980)」を参照)。

# <span id="page-41-0"></span>**I/O** コネクタのピンの構成

**Dell Precision™ M90 Mobile Workstation** サービスマニュアル

- $O$  USB [コネクタ](#page-41-1)
- $O$ [ビデオコネクタ](#page-41-2)
- $9$   $S$  ビデオ TV [出力コネクタ](#page-41-3)
- [IEEE 1394](#page-42-0) コネクタ

### <span id="page-41-1"></span>**USB** コネクタ

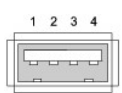

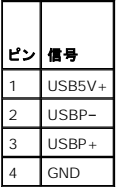

### <span id="page-41-2"></span>ビデオコネクタ

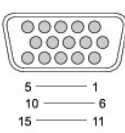

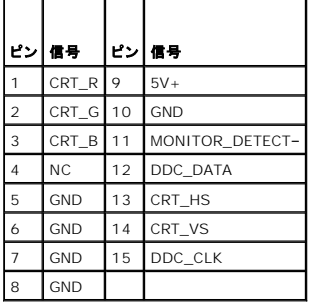

## <span id="page-41-3"></span>**S** ビデオ **TV** 出力コネクタ

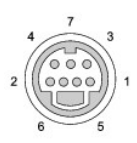

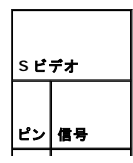

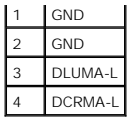

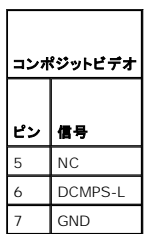

## <span id="page-42-0"></span> **IEEE 1394** コネクタ

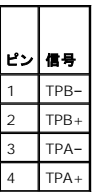

### <span id="page-43-0"></span>スマートカードリーダー

**Dell Precision™ M90 Mobile Workstation** サービスマニュアル

▲ 警告: 以下の手順を開始する前に、『製品情報ガイド』の安全にお使いいただくための注意に従ってください。

 $\bullet$ **注意**:静電気による損傷を避けるため、静電気防止用リストバンドを使用するか、またはコンピュータの背面パネルなど塗装されていない金属面に定期的に触れて、静電気を身体から除去して<br>ください。

● 注意: システム基板への損傷を防ぐため、コンピュータ内部の作業を始める前にメインバッテリーを取り外してください(「<u>コンピュータ内部の作業を始める前に</u>」を参照)。

- 1. 「[コンピュータ内部の作業を始める前に」](file:///C:/data/systems/wsM90/JA/sm/begin.htm#wp1437086)の手順に従います。
- 2. オプティカルドライブを取り外します([「オプティカルドライブ」](file:///C:/data/systems/wsM90/JA/sm/opdrive.htm#wp999869)を参照)。
- 3. ヒンンジカバーを取り外します([「ヒンジカバーの取り外し](file:///C:/data/systems/wsM90/JA/sm/hingecvr.htm#wp1127833)」を参照)。
- 4. ディスプレイアセンブリを取り外します(「[ディスプレイアセンブリの取り外し](file:///C:/data/systems/wsM90/JA/sm/display.htm#wp1022272)」を参照)。
- 5. キーボードを取り外します(「[キーボード」](file:///C:/data/systems/wsM90/JA/sm/keyboard.htm#wp1111863)を参照)。
- 6. パームレストを取り外します([「パームレスト](file:///C:/data/systems/wsM90/JA/sm/palmrest.htm#wp1000139)」を参照)。
- 7. スマートカードリーダーのネジを外します。
- 8. スマートカードリーダーコネクタをシステム基板から外します。
- 9. スマートカードリーダーを取り外すには、金属製のネジプレートをてこの要領で持ち上げてスマートカードリーダーを持ち上げ、側面タブの下から引き出して外します。

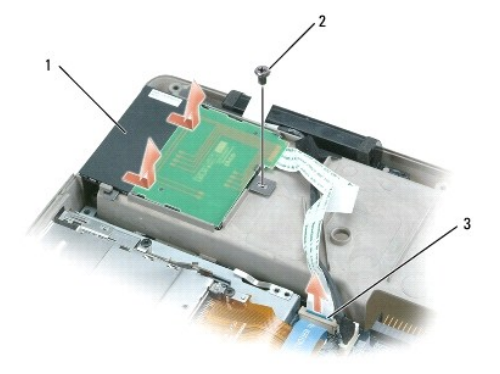

 $\boxed{1}$ スマートカードリーダー  $\boxed{2}$ スマートカードリーダーのネジ $\boxed{3}$ システム基板上のスマートカードリーダーコネクタ

<span id="page-44-0"></span>スピーカー

**Dell Precision™ M90 Mobile Workstation** サービスマニュアル

- [スピーカーの取り外し](#page-44-1)
- [スピーカーの取り付け](#page-44-2)

### <span id="page-44-1"></span>スピーカーの取り外し

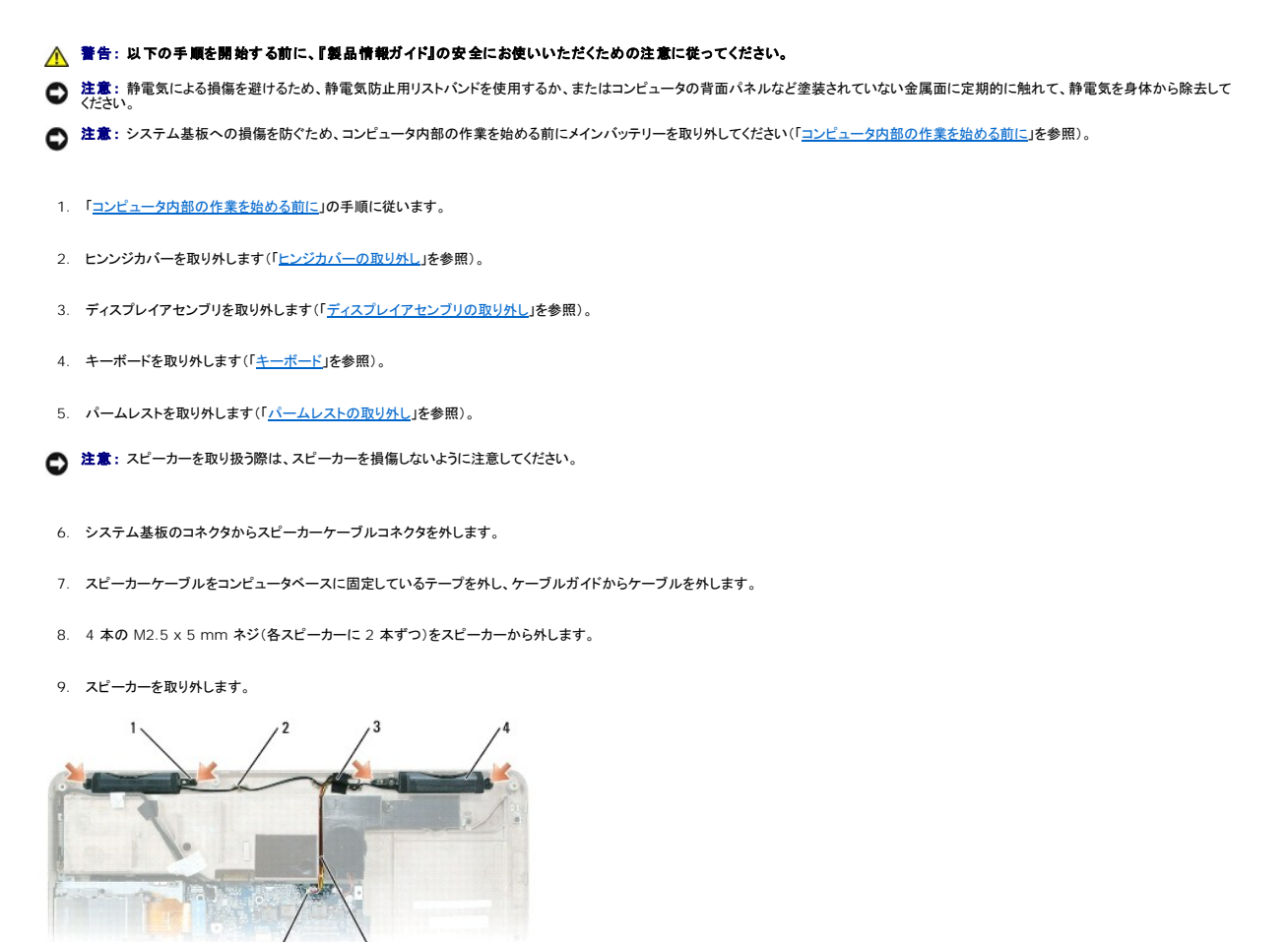

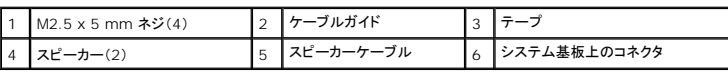

## <span id="page-44-2"></span>スピーカーの取り付け

- 1. スピーカーケーブルコネクタをシステム基板のコネクタに接続します。
- 2. スピーカーと、スピーカーをコンピュータベースに固定するネジ穴との位置を合わせます。
- 3. 4 本の M2.5 x 5 mm ネジ(各スピーカーに 2 本ずつ)を取り付けて、スピーカーを所定の位置に固定します。
- 4. スピーカーケーブルをケーブルガイドに配線し、テープをとめて、スピーカーケーブルをコンピュータベースに固定します。

## <span id="page-46-0"></span>サブウーハー

**Dell Precision™ M90 Mobile Workstation** サービスマニュアル

▲ 警告: 以下の手順を開始する前に、『製品情報ガイド』の安全にお使いいただくための注意に従ってください。

**注意**: 静電気による損傷を避けるため、静電気防止用リストバンドを使用するか、またはコンピュータの背面パネルなど塗装されていない金属面に定期的に触れて、静電気を身体から除去して<br>ください。

● 注意: システム基板への損傷を防ぐため、コンピュータ内部の作業を始める前にメインバッテリーを取り外してください(「<u>コンピュータ内部の作業を始める前に</u>」を参照)。

お使いのコンピュータで使用するサブウーハーを注文された場合は、すでに取り付けられています。サブウーハーを取り外したり取り付けたりするには、次の手順を実行します。

- 1. 「[コンピュータ内部の作業を始める前に」](file:///C:/data/systems/wsM90/JA/sm/begin.htm#wp1437086)の手順に従います。
- 2. オプティカルドライブを取り外します([「オプティカルドライブ」](file:///C:/data/systems/wsM90/JA/sm/opdrive.htm#wp999869)を参照)。
- 3. ヒンンジカバーを取り外します ([「ヒンジカバーの取り外し](file:///C:/data/systems/wsM90/JA/sm/hingecvr.htm#wp1127833)」を参照)。
- 4. キーボードを取り外します(「<u>キーボード</u>」を参照)。
- 5. ディスプレイアセンブリを取り外します(「[ディスプレイアセンブリの取り外し](file:///C:/data/systems/wsM90/JA/sm/display.htm#wp1022272)」を参照)。
- 6. パームレストを取り外します([「パームレストの取り外し」](file:///C:/data/systems/wsM90/JA/sm/palmrest.htm#wp1038833)を参照)。
- 7. サブウーハーを固定している 2 本の拘束ネジを緩めます。

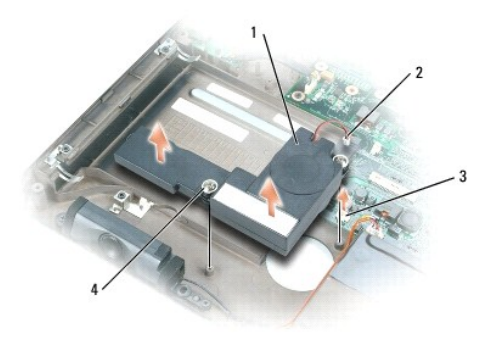

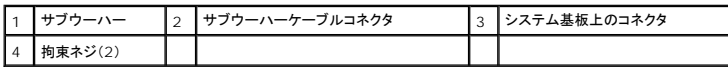

8. サブウーハーケーブルコネクタをシステム基板のコネクタから外します。

#### <span id="page-47-0"></span>システム基板

**Dell Precision™ M90 Mobile Workstation** サービスマニュアル

● [システム基板の取り外し](#page-47-1)

● [システム基板の取り付け](#page-49-0)

### <span id="page-47-1"></span>システム基板の取り外し

#### ▲ 警告: 以下の手順を開始する前に、『製品情報ガイド』の安全にお使いいただくための注意に従ってください。

**注意**:静電気による損傷を避けるため、静電気防止用リストバンドを使用するか、またはコンピュータの背面パネルなど塗装されていない金属面に定期的に触れて、静電気を身体から除去して<br>ください。

● 注意: システム基板への損傷を防ぐため、コンピュータ内部の作業を始める前にメインバッテリーを取り外してください(「<u>コンピュータ内部の作業を始める前に</u>」を参照)。

システム基板の BIOS チップにはサービスタグがあり、コンピュータ底面のバーコードラベルにも記してあります。システム基板用の交換キットには、サービスタグを交換するシステム基板に転送するた めのユーティリティを提供する CD が含まれています。

- 1. 「[コンピュータ内部の作業を始める前に」](file:///C:/data/systems/wsM90/JA/sm/begin.htm#wp1437086)の手順に従います。
- 2. ハードドライブを取り外します([「ハードドライブの取り外し](file:///C:/data/systems/wsM90/JA/sm/hddrive.htm#wp1128924)」を参照)。
- 3. オプティカルドライブを取り外します([「オプティカルドライブ」](file:///C:/data/systems/wsM90/JA/sm/opdrive.htm#wp999869)を参照)。
- 4. メモリモジュールを取り外します([「メモリモジュールの取り外し」](file:///C:/data/systems/wsM90/JA/sm/memory.htm#wp1034050)を参照)。
- 5. モデムを取り外します(「[モデムの取り外し](file:///C:/data/systems/wsM90/JA/sm/modem.htm#wp1035266)」を参照)。
- 6. ミニカードを取り外します([「ミニカード](file:///C:/data/systems/wsM90/JA/sm/cards.htm#wp1009645)」を参照)。
- 7. ヒンンジカバーを取り外します([「ヒンジカバーの取り外し](file:///C:/data/systems/wsM90/JA/sm/hingecvr.htm#wp1127833)」を参照)。
- 8. キーボードを取り外します (「[キーボード」](file:///C:/data/systems/wsM90/JA/sm/keyboard.htm#wp1111863)を参照)。
- 9. ディスプレイアセンブリを取り外します(「[ディスプレイアセンブリの取り外し](file:///C:/data/systems/wsM90/JA/sm/display.htm#wp1022272)」を参照)。
- 10. パームレストを取り外します([「パームレストの取り外し」](file:///C:/data/systems/wsM90/JA/sm/palmrest.htm#wp1038833)を参照)。

■メンテムファンの取り外しは必ずしも必要ではありませんが、システム基板へのアクセスを容易にするため、取り外すことをお勧めします(「<u>システムファン</u>」を参照)。

11. システム基板のコネクタから ExpressCard コネクタを外します。

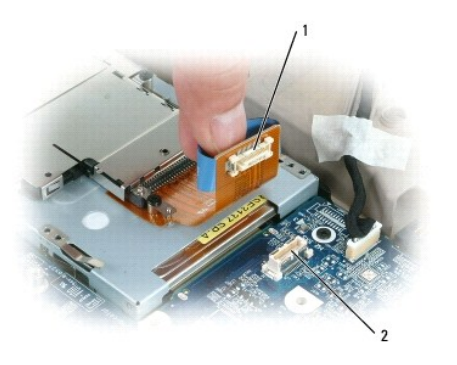

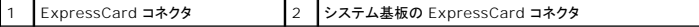

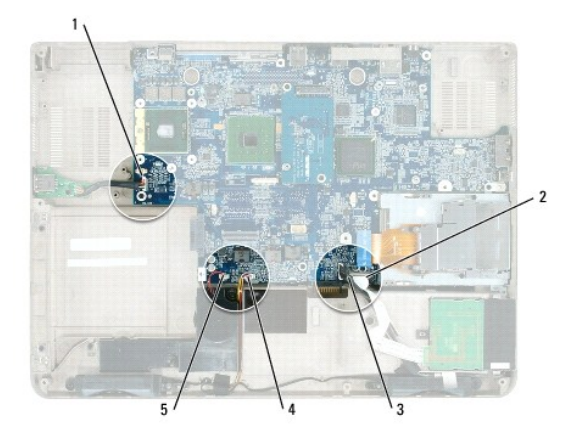

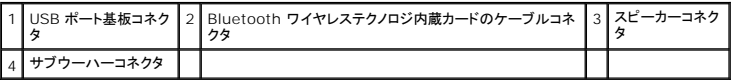

- 12. システム基板からスマートカードリーダーコネクタを外します。
- 13. システム基板からスピーカーコネクタを外します。
- 14. システム基板から Bluetooth® ワイヤレステクノロジ内蔵カードのコネクタを外します。
- 15. システム基板からサブウーハーコネクタを外します。
- 16. システム基板から USB ポート基板コネクタを外します。
- 17. システム基板からファンコネクタを外します。
- 18. ビデオカード / サーマル冷却アセンブリがある場合は、アセンブリを取り外します(「ビデオカード / [サーマル冷却アセンブリの取り外し](file:///C:/data/systems/wsM90/JA/sm/video.htm#wp1019155)」を参照)。

■ メモ: ビデオカード / サーマル冷却アセンブリは 1 つのユニットとして取り外してください。ビデオカードからサーマル冷却ユニット(ヒートシンク)を分離しないでください。

- 19. プロセッササーマル冷却アセンブリを取り外します([「プロセッササーマル冷却アセンブリの取り外し](file:///C:/data/systems/wsM90/JA/sm/cpucool.htm#wp1014592)」を参照)。
- 20. プロセッサを取り外します(「[プロセッサモジュールの取り外し](file:///C:/data/systems/wsM90/JA/sm/cpu.htm#wp1120867)」を参照)。
- 21. ドッキングフレームを取り外します。

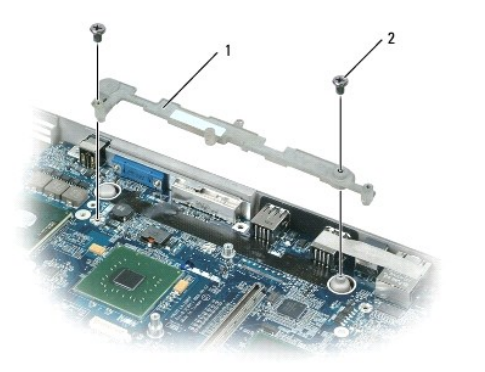

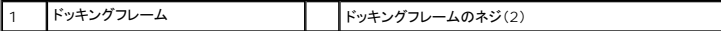

- a. 2 本のドッキングフレームのネジを外します。
- b. ドッキングフレームを持ち上げて、システム基板から取り外します。

v. システム基板から 4 本の M2.5 x 5 mm ネジを外します。

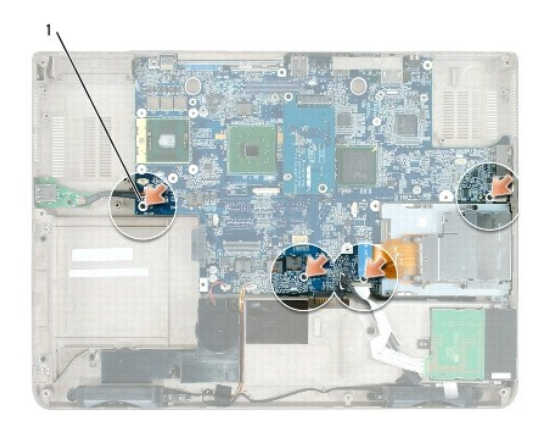

#### 1 システム基板の M2.5 x 5 mm ネジ(4)

- 23. コンピュータベースの背面と側面にあるアクセスホールからコネクタを徐々に緩めて、システム基板を取り外します。
	- a. コンピュータの背面を手前に置いて、システム基板の右上角を掴み、システム基板を少し持ち上げます。
	- b. システム基板アセンブリを手前からコンピュータの前面方向、やや右側に向かって引き出し、それと同時に左手でコンピュータベースの側面をやや左側に引っ張ってオーディオコネクタ を外します。

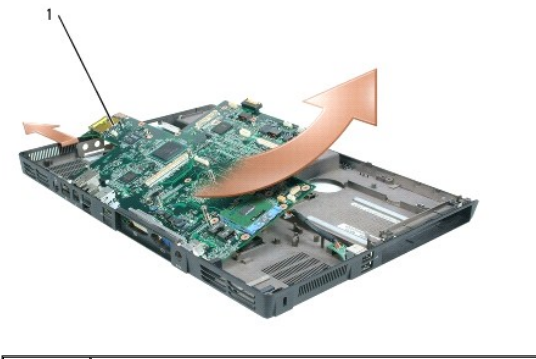

システム基板アセンブリ

## <span id="page-49-0"></span>システム基板の取り付け

- 1. 「[システム基板の取り外し」](#page-47-1)をすべて逆の手順で実行します。
- **注意**: コンピュータの電源を入れる前にすべてのネジを取り付けて、コンピュータ内部にネジが残っていないかを確認してください。コンピュータ内部にネジが残っていると、コンピュータに損傷を<br>与える恐れがあります。
- 2. コンピュータの電源を入れます。
- メモ: BIOS アップデートプログラム CD を使用して BIOS をフラッシュする場合、CD を挿入する前に <F12> を押してください。一回のみコンピュータを CD から起動するようにセットアップ<br>することができます。この操作を行わない場合は、セットアップユーティリティを起動してデフォルトの起動順序を変更する必要があります。
- 3. 交換用システム基板に付属の、フラッシュ BIOS アップデートプログラム CD をオプティカルドライブに挿入します。画面の指示に従ってください。詳細に関しては、「<u>BIOS のフラッシュ</u>」を参照<br>してください。
- 4. セットアップユーティリティを起動し、コンピュータのサービスタグを使用して新しいシステム基板に BIOS をアップデートします。

#### **Dell Precision™ M90 Mobile Workstation** サービスマニュアル

メモ: コンピュータを使いやすくするための重要な情報を説明しています。

● 注意: ハードウェアの損傷やデータの損失の可能性があることを示し、その危険を回避するための方法を説明しています。

#### △ 警告: 物的損害、けが、または死亡の原因となる可能性があることを示します。

略語およびその定義の一覧は、『ユーザーズガイド』の「用語集」を参照してください。

Dell™ n シリーズコンピュータをご購入いただいた場合、このマニュアルの Microsoft® Windows® オペレーティングシステムについての説明は適用されません。

#### この文書の情報は、事前の通知なく変更されることがあります。 **© 2006** すべての著作権は **Dell Inc.** にあります。

Dell Inc. の書面による許可のない複写は、いかなる形態においても厳重に禁じられています。

本書に使用されている商標: Dell、DELL のロゴ、および Dell Precision は Dell Inc. の商標です。Microsoft および Windows は Microsoft Corporation の登録商標です。

本書では、上記記載以外の商標および会社名が使用されている場合がありますが、これらの商標や会社名は、一切 Dell Inc. に帰属するものではありません。

モデル PP05XA

2006年3月 Rev. A00

### <span id="page-51-0"></span>**USB** ポート基板

**Dell Precision™ M90 Mobile Workstation** サービスマニュアル

● USB [ポート基板の取り外し](#page-51-1)

● USB [ポート基板の取り付け](#page-51-2)

#### <span id="page-51-1"></span>**USB** ポート基板の取り外し

▲ 警告: 以下の手順を開始する前に、『製品情報ガイド』の安全にお使いいただくための注意に従ってください。

**注意**:静電気による損傷を避けるため、静電気防止用リストバンドを使用するか、またはコンピュータの背面パネルなど塗装されていない金属面に定期的に触れて、静電気を身体から除去して<br>ください。

● 注意: システム基板への損傷を防ぐため、コンピュータ内部の作業を始める前にメインバッテリーを取り外してください(「<u>コンピュータ内部の作業を始める前に</u>」を参照)。

- 1. 「[コンピュータ内部の作業を始める前に」](file:///C:/data/systems/wsM90/JA/sm/begin.htm#wp1437086)の手順に従います。
- 2. ヒンンジカバーを取り外します ([「ヒンジカバーの取り外し](file:///C:/data/systems/wsM90/JA/sm/hingecvr.htm#wp1127833)」を参照)。
- 3. キーボードを取り外します(「<u>キーボード</u>」を参照)。
- 4. ディスプレイアセンブリを取り外します(「[ディスプレイアセンブリの取り外し](file:///C:/data/systems/wsM90/JA/sm/display.htm#wp1022272)」を参照)。
- 5. パームレストを取り外します([「パームレストの取り外し」](file:///C:/data/systems/wsM90/JA/sm/palmrest.htm#wp1038833)を参照)。
- 6. USB ポート基板ケーブルコネクタをシステム基板から外します。
- 7. M2.5 x 5 mm ネジを外し、基板を持ち上げてコンピュータから取り外します。

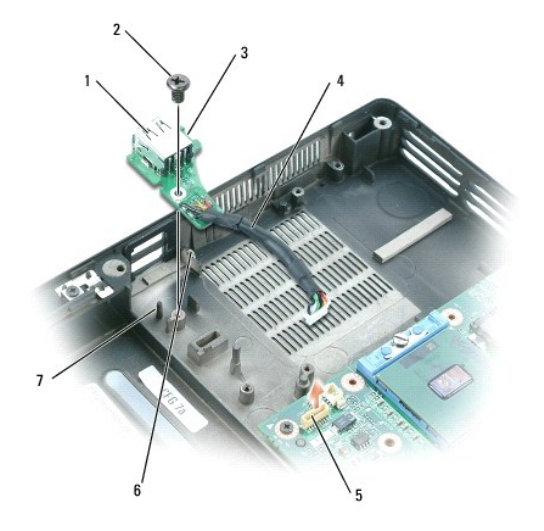

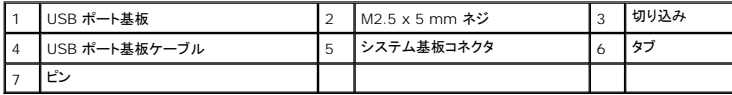

## <span id="page-51-2"></span>**USB** ポート基板の取り付け

1. USB ポート基板の切り込みをコンピュータベースの小さなタブの下に差し込み、基板の反対側をピンの上に差し込みます。

2. M2.5 x 5 mm ネジを取り付けます。

- 3. ケーブルをシステム基板に接続します。
- 4. パームレストを取り付けます(「<u>パームレストの取り付け</u>」を参照)。
- 5. ディスプレイアセンブリを取り付けます(「[ディスプレイアセンブリの取り付け](file:///C:/data/systems/wsM90/JA/sm/display.htm#wp1020189)」を参照)。
- 6. キーボードを取り付けます(「<u>キーボード</u>」を参照)。
- 7. ヒンンジカバーを取り付けます([「ヒンジカバーの取り付け](file:///C:/data/systems/wsM90/JA/sm/hingecvr.htm#wp1128980)」を参照)。

# <span id="page-53-0"></span>ビデオカード **/** サーマル冷却アセンブリ

**Dell Precision™ M90 Mobile Workstation** サービスマニュアル

- ビデオカード / [サーマル冷却アセンブリの取り外し](#page-53-1)
- ビデオカード / [サーマル冷却アセンブリの取り付け](#page-53-2)

## <span id="page-53-1"></span>ビデオカード **/** サーマル冷却アセンブリの取り外し

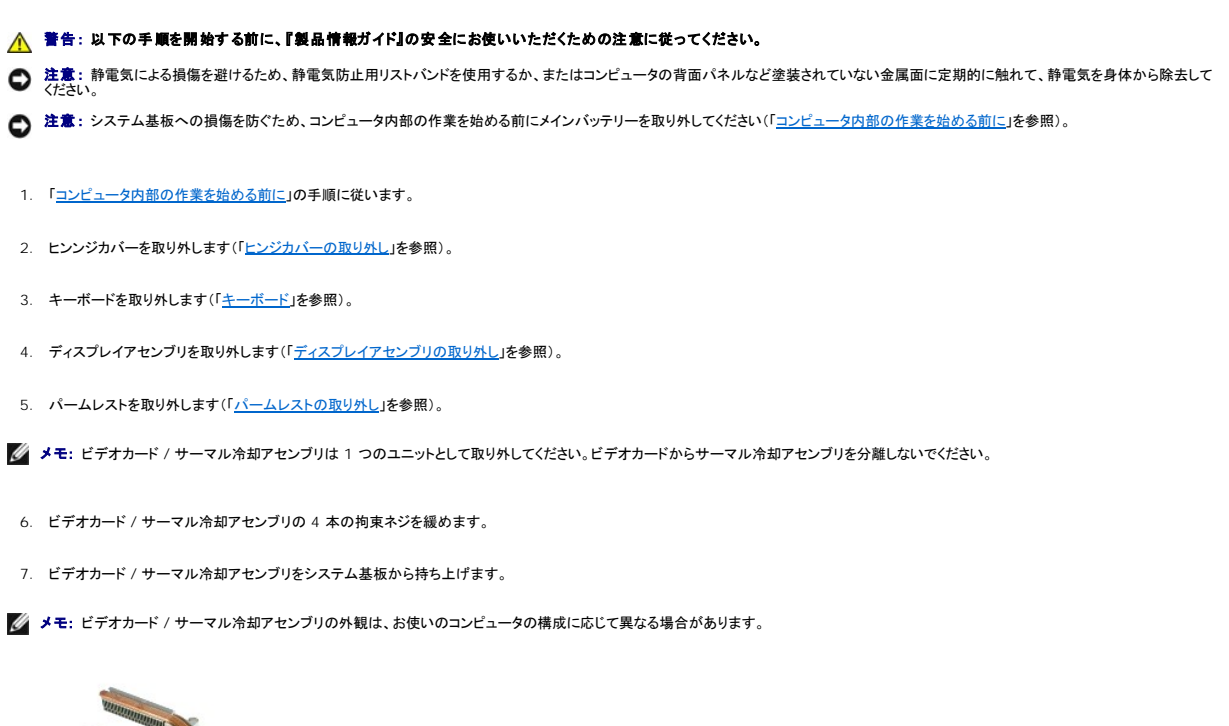

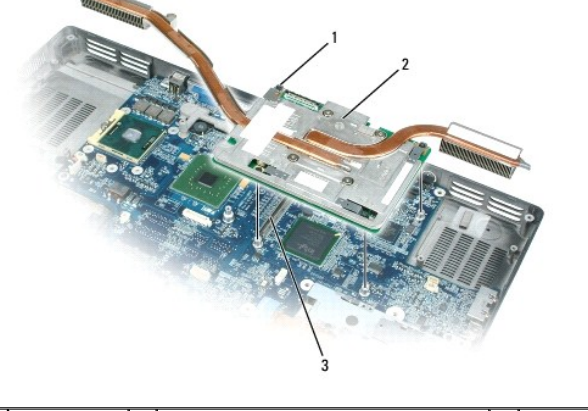

**1 拘束ネジ(4) 2 ビデオカード / サーマル冷却アセンブリ 3 システム基板コネクタ** 

### <span id="page-53-2"></span>ビデオカード **/** サーマル冷却アセンブリの取り付け

1. ビデオカード / サーマル冷却アセンブリをシステム基板のコネクタの位置に慎重に合わせて、アセンブリを押し下げます。

**メモ: ビデオカード / サーマル冷却アセンブリには「PUSH HERE」(ここを押す)という表示があります。** 

<sup>2.</sup> ビデオカード / サーマル冷却アセンブリの 4 本の拘束ネジを締めます。